# Package 'usethis'

December 10, 2021

<span id="page-0-0"></span>Title Automate Package and Project Setup

Version 2.1.5

Description Automate package and project setup tasks that are otherwise performed manually. This includes setting up unit testing, test coverage, continuous integration, Git, 'GitHub', licenses, 'Rcpp', 'RStudio' projects, and more.

License MIT + file LICENSE

URL <https://usethis.r-lib.org>, <https://github.com/r-lib/usethis>

BugReports <https://github.com/r-lib/usethis/issues>

Depends  $R$  ( $>= 3.4$ )

**Imports** cli  $(>= 3.0.1)$ , clipr  $(>= 0.3.0)$ , crayon, curl  $(>= 2.7)$ , desc  $(>= 1.4.0)$ , fs  $(>= 1.3.0)$ , gert  $(>= 1.4.1)$ , gh  $(>= 1.2.1)$ , glue  $(>= 1.3.0)$ , jsonlite, lifecycle  $(>= 1.0.0)$ , purrr, rappdirs, rlang ( $> = 0.4.10$ ), rprojroot ( $> = 1.2$ ), rstudioapi, stats, utils, whisker, with  $(>= 2.3.0)$ , yaml

Suggests covr, knitr, magick, mockr, pkgload, rmarkdown, roxygen2 (>= 7.1.2), spelling ( $>= 1.2$ ), styler ( $>= 1.2.0$ ), testthat ( $>= 1.2.0$ 3.1.0)

Config/Needs/website tidyverse/tidytemplate

Config/testthat/edition 3

Encoding UTF-8

Language en-US

RoxygenNote 7.1.2

NeedsCompilation no

Author Hadley Wickham [aut] (<<https://orcid.org/0000-0003-4757-117X>>), Jennifer Bryan [aut, cre] (<<https://orcid.org/0000-0002-6983-2759>>), Malcolm Barrett [aut] (<<https://orcid.org/0000-0003-0299-5825>>), RStudio [cph, fnd]

Maintainer Jennifer Bryan <jenny@rstudio.com>

Repository CRAN

Date/Publication 2021-12-09 23:00:02 UTC

# R topics documented:

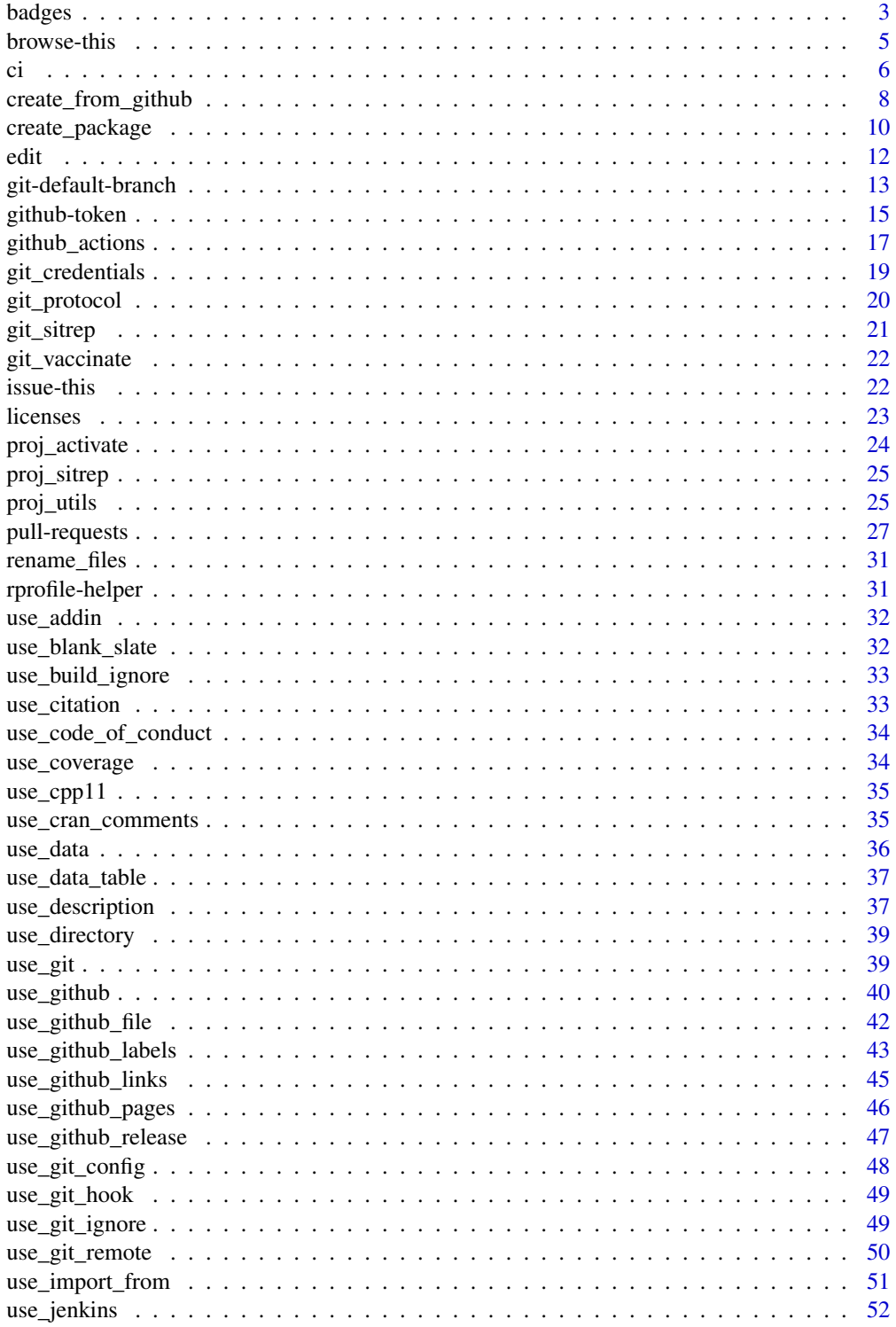

#### <span id="page-2-0"></span>badges 3

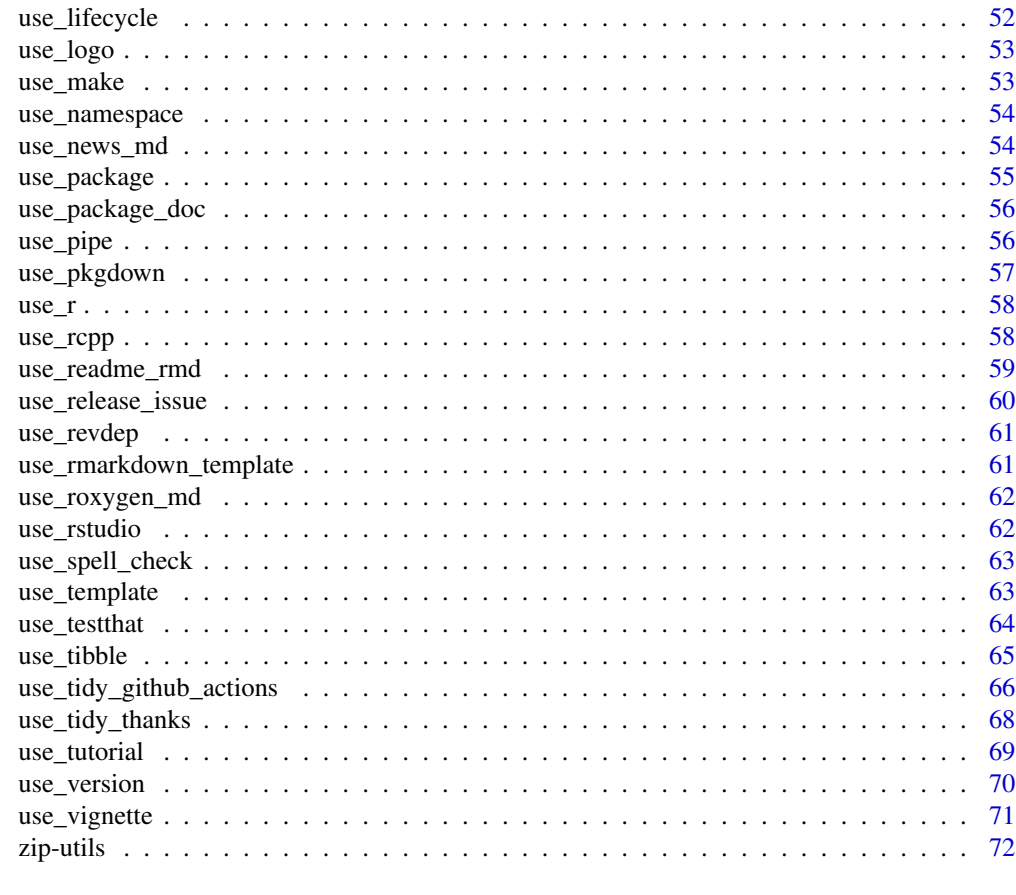

### **Index** [74](#page-73-0)

badges *README badges*

# Description

These helpers produce the markdown text you need in your README to include badges that report information, such as the CRAN version or test coverage, and link out to relevant external resources. To add badges automatically ensure your badge block starts with a line containing only <!-- badges: start --> and ends with a line containing only <!-- badges: end -->.

# Usage

```
use_badge(badge_name, href, src)
```
use\_cran\_badge()

use\_bioc\_badge()

```
use_lifecycle_badge(stage)
```
use\_binder\_badge(ref = git\_default\_branch(), urlpath = NULL)

# Arguments

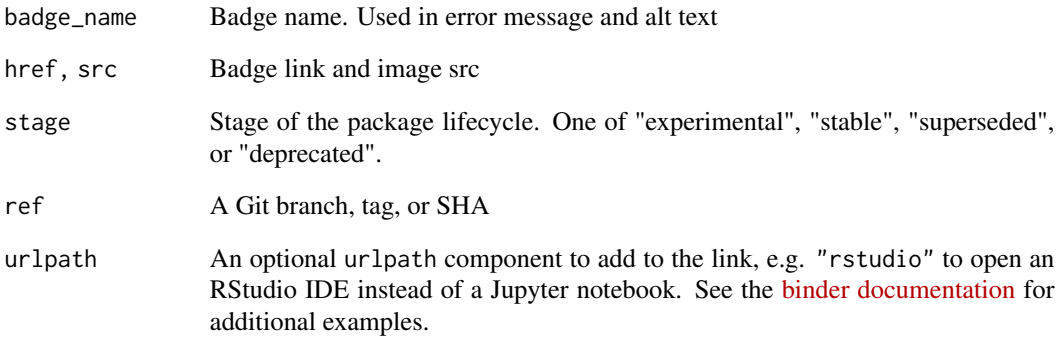

# Details

- use\_badge(): a general helper used in all badge functions
- use\_bioc\_badge(): badge indicates [BioConductor build status](https://bioconductor.org/developers/)
- use\_cran\_badge(): badge indicates what version of your package is available on CRAN, powered by <https://www.r-pkg.org>
- use\_lifecycle\_badge(): badge declares the developmental stage of a package according to <https://lifecycle.r-lib.org/articles/stages.html>.
- use\_binder\_badge(): badge indicates that your repository can be launched in an executable environment on <https://mybinder.org/>

# See Also

Functions that configure continuous integration, such as [use\\_github\\_actions\(\)](#page-16-1), also create badges.

# Examples

```
## Not run:
use_cran_badge()
use_lifecycle_badge("stable")
## End(Not run)
```
<span id="page-4-0"></span>

#### <span id="page-4-1"></span>**Description**

These functions take you to various web pages associated with a project (often, an R package) and return the target URL(s) invisibly. To form these URLs we consult:

- Git remotes configured for the active project that appear to be hosted on a GitHub deployment
- DESCRIPTION file for the active project or the specified package. The DESCRIPTION file is sought first in the local package library and then on CRAN.
- Fixed templates:
	- Travis CI: https://travis-ci.{EXT}/{OWNER}/{PACKAGE}
	- Circle CI: https://circleci.com/gh/{OWNER}/{PACKAGE}
	- CRAN landing page: https://cran.r-project.org/package={PACKAGE}
	- GitHub mirror of a CRAN package: https://github.com/cran/{PACKAGE} Templated URLs aren't checked for existence, so there is no guarantee there will be content at the destination.

# Usage

```
browse_package(package = NULL)
```
browse\_project()

```
browse_github(package = NULL)
```

```
browse_github_issues(package = NULL, number = NULL)
```

```
browse_github_pulls(package = NULL, number = NULL)
```

```
browse_github_actions(package = NULL)
```
browse\_travis(package = NULL,  $ext = c("com", "org"))$ 

browse\_circleci(package = NULL)

browse\_cran(package = NULL)

#### Arguments

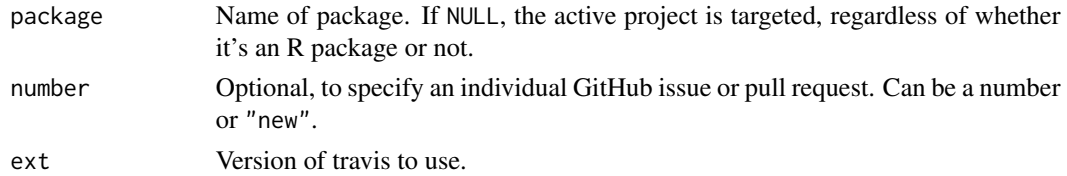

- <span id="page-5-0"></span>• browse\_package(): Assembles a list of URLs and lets user choose one to visit in a web browser. In a non-interactive session, returns all discovered URLs.
- browse\_project(): Thin wrapper around browse\_package() that always targets the active usethis project.
- browse\_github(): Visits a GitHub repository associated with the project. In the case of a fork, you might be asked to specify if you're interested in the source repo or your fork.
- browse\_github\_issues(): Visits the GitHub Issues index or one specific issue.
- browse\_github\_pulls(): Visits the GitHub Pull Request index or one specific pull request.
- browse\_travis(): Visits the project's page on [Travis CI.](https://www.travis-ci.com/)
- browse\_circleci(): Visits the project's page on [Circle CI.](https://circleci.com)
- browse\_cran(): Visits the package on CRAN, via the canonical URL.

# Examples

```
# works on the active project
# browse_project()
browse_package("httr")
browse_github("gh")
browse_github_issues("fs")
browse_github_issues("fs", 1)
browse_github_pulls("curl")
browse_github_pulls("curl", 183)
browse_travis("gert", ext = "org")
browse_cran("MASS")
```

```
ci Continuous integration setup and badges
```
#### Description

#### [Deprecated]

Some of these functions are now soft-deprecated since the tidyverse team has started using [GitHub](https://github.com/features/actions) [Actions \(GHA\)](https://github.com/features/actions) for continuous integration (CI). See [use\\_github\\_actions\(\)](#page-16-1) for help configuring GHA. GHA functionality in usethis is actively maintained and exercised, which is no longer true for Travis-CI or AppVeyor.

Sets up third-party continuous integration (CI) services for an R package that is developed on GitHub or, perhaps, GitLab. These functions

- Add service-specific configuration files and add them to .Rbuildignore.
- Activate a service or give the user a detailed prompt.
- Provide the markdown to insert a badge into README.

# Usage

```
use_travis(browse = rlang::is\_interactive(), ext = c("com", "org"))use_travis_badge(ext = c("com", "org"), repo_spec = NULL)
use_appveyor(browse = rlang::is_interactive())
use_appveyor_badge(repo_spec = NULL)
use_gitlab_ci()
use_circleci(browse = rlang::is_interactive(), image = "rocker/verse:latest")
use_circleci_badge(repo_spec = NULL)
```
#### **Arguments**

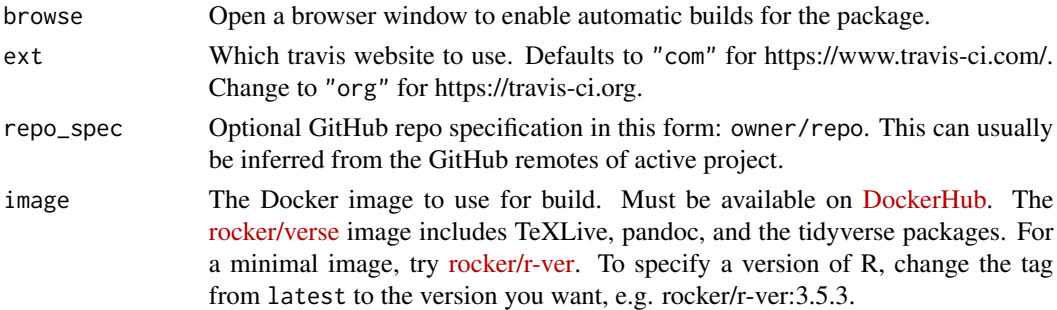

#### use\_travis()

Adds a basic .travis.yml to the top-level directory of a package. This is a configuration file for the [Travis CI](https://www.travis-ci.com/) continuous integration service.

#### use\_travis\_badge()

Only adds the Travis CI badge. Use for a project where Travis is already configured.

#### use\_appveyor()

Adds a basic appveyor.yml to the top-level directory of a package. This is a configuration file for the [AppVeyor](https://www.appveyor.com) continuous integration service for Windows.

#### use\_appveyor\_badge()

Only adds the [AppVeyor](https://www.appveyor.com) badge. Use for a project where AppVeyor is already configured.

#### use\_gitlab\_ci()

Adds a basic .gitlab-ci.yml to the top-level directory of a package. This is a configuration file for the [GitLab CI/CD](https://docs.gitlab.com/ee/ci/) continuous integration service.

```
use_circleci()
```
Adds a basic .circleci/config.yml to the top-level directory of a package. This is a configuration file for the [CircleCI](https://circleci.com/) continuous integration service.

use\_circleci\_badge()

Only adds the [Circle CI](https://circleci.com/) badge. Use for a project where Circle CI is already configured.

create\_from\_github *Create a project from a GitHub repo*

## Description

Creates a new local project and Git repository from a repo on GitHub, by either cloning or [fork](https://docs.github.com/articles/fork-a-repo)[and-cloning.](https://docs.github.com/articles/fork-a-repo) In the fork-and-clone case, create\_from\_github() also does additional remote and branch setup, leaving you in the perfect position to make a pull request with [pr\\_init\(\)](#page-26-1), one of several [functions that work pull requests.](#page-26-2)

create\_from\_github() works best when your GitHub credentials are discoverable. See below for more about authentication.

#### Usage

```
create_from_github(
  repo_spec,
  destdir = NULL,
  fork = NA,
  rstudio = NULL,
  open = rlang::is_interactive(),
  protocol = git\_protocol(),
 host = NULL,
  auth\_token = deprecated(),credentials = deprecated()
)
```
#### Arguments

repo\_spec A string identifying the GitHub repo in one of these forms:

- Plain OWNER/REPO spec
- Browser URL, such as "https://github.com/OWNER/REPO"
- HTTPS Git URL, such as "https://github.com/OWNER/REPO.git"
- SSH Git URL, such as "git@github.com:OWNER/REPO.git"

In the case of a browser, HTTPS, or SSH URL, the host is extracted from the URL. The REPO part will be the name of the new local folder, which is also a project and Git repo.

<span id="page-7-0"></span>

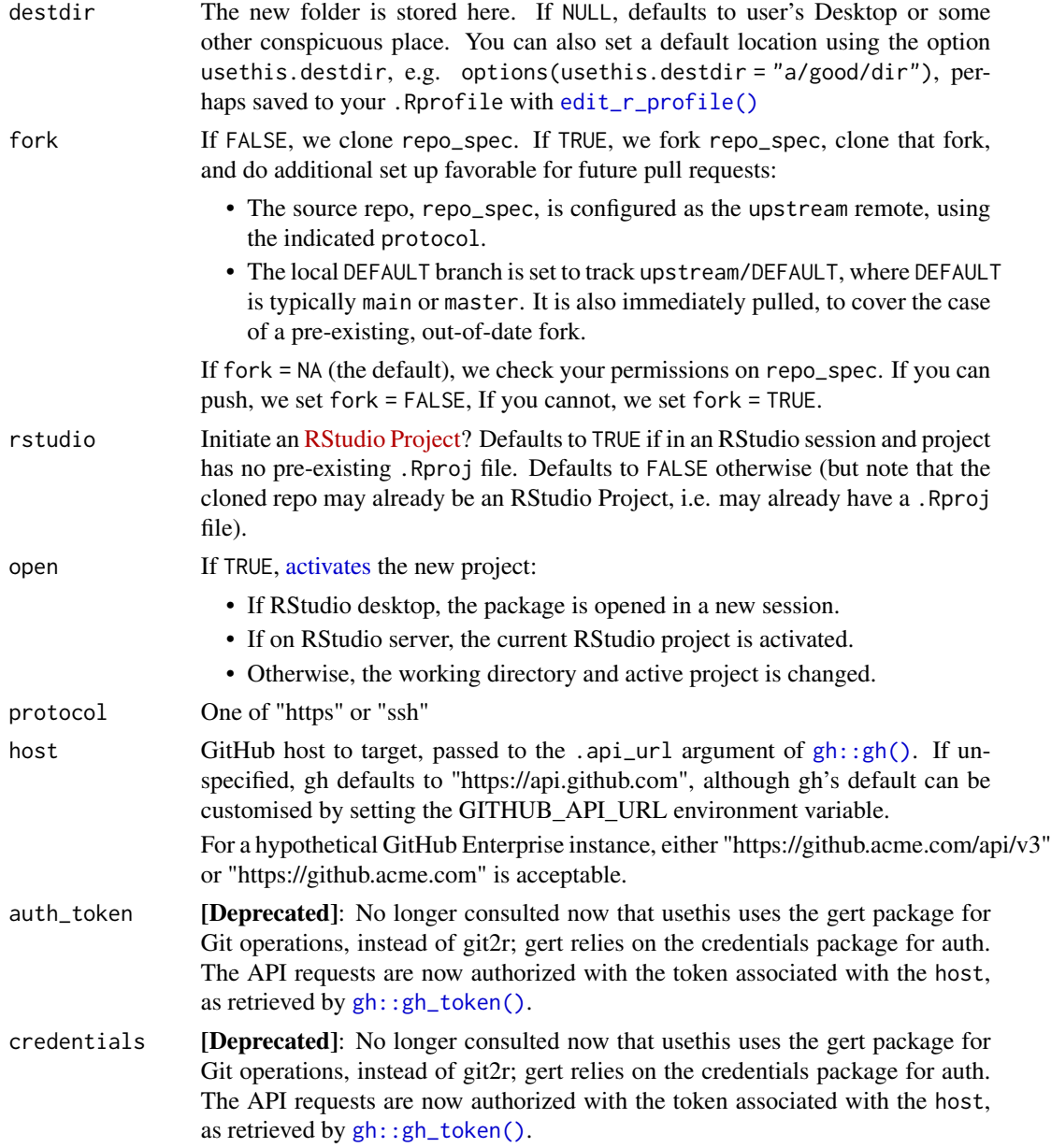

# Git/GitHub Authentication

Many usethis functions, including those documented here, potentially interact with GitHub in two different ways:

- Via the GitHub REST API. Examples: create a repo, a fork, or a pull request.
- As a conventional Git remote. Examples: clone, fetch, or push.

Therefore two types of auth can happen and your credentials must be discoverable. Which credentials do we mean?

- <span id="page-9-0"></span>• A GitHub personal access token (PAT) must be discoverable by the gh package, which is used for GitHub operations via the REST API. See [gh\\_token\\_help\(\)](#page-14-1) for more about getting and configuring a PAT.
- If you use the HTTPS protocol for Git remotes, your PAT is also used for Git operations, such as git push. Usethis uses the gert package for this, so the PAT must be discoverable by gert. Generally gert and gh will discover and use the same PAT. This ability to "kill two birds with one stone" is why HTTPS + PAT is our recommended auth strategy for those new to Git and GitHub and PRs.
- If you use SSH remotes, your SSH keys must also be discoverable, in addition to your PAT. The public key must be added to your GitHub account.

Git/GitHub credential management is covered in a dedicated article: [Managing Git\(Hub\) Creden](https://usethis.r-lib.org/articles/articles/git-credentials.html)[tials](https://usethis.r-lib.org/articles/articles/git-credentials.html)

#### See Also

- [use\\_github\(\)](#page-39-1) to go the opposite direction, i.e. create a GitHub repo from your local repo
- [git\\_protocol\(\)](#page-19-1) for background on protocol (HTTPS vs SSH)
- [use\\_course\(\)](#page-71-1) to download a snapshot of all files in a GitHub repo, without the need for any local or remote Git operations

#### Examples

```
## Not run:
create_from_github("r-lib/usethis")
# repo_spec can be a URL
create_from_github("https://github.com/r-lib/usethis")
# a URL repo_spec also specifies the host (e.g. GitHub Enterprise instance)
create_from_github("https://github.acme.com/OWNER/REPO")
```
## End(Not run)

create\_package *Create a package or project*

# Description

These functions create an R project:

- create\_package() creates an R package
- create\_project() creates a non-package project, i.e. a data analysis project

Both functions can be called on an existing project; you will be asked before any existing files are changed.

create\_package 11

# Usage

```
create_package(
  path,
  fields = list(),
  rstudio = rstudioapi::isAvailable(),
  roxygen = TRUE,
  check_name = TRUE,
  open = rlang::is_interactive()
\mathcal{L}create_project(
  path,
  rstudio = rstudioapi::isAvailable(),
  open = rlang::is_interactive()
\lambda
```
# Arguments

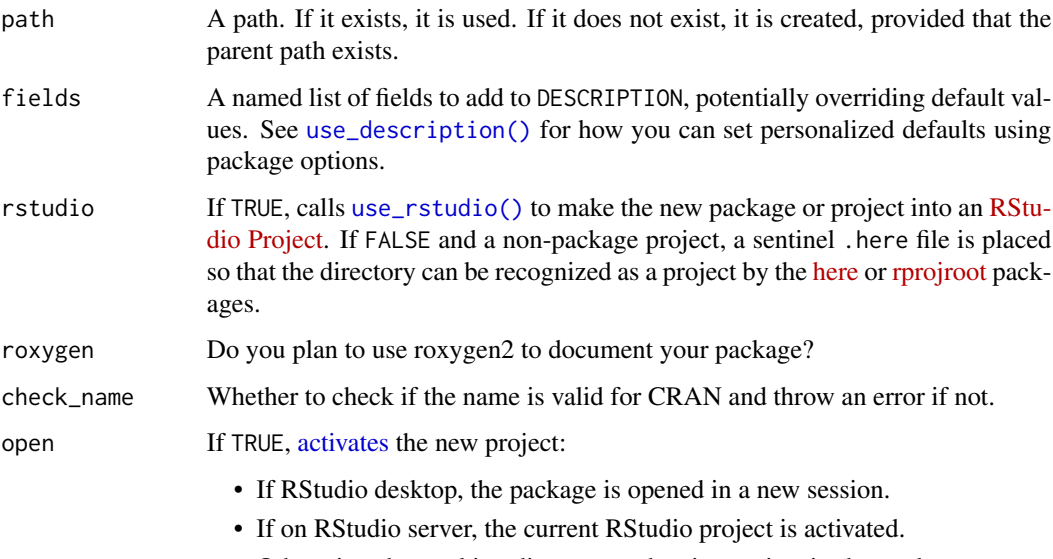

• Otherwise, the working directory and active project is changed.

# Value

Path to the newly created project or package, invisibly.

# See Also

[create\\_tidy\\_package\(\)](#page-65-1) is a convenience function that extends create\_package() by immediately applying as many of the tidyverse development conventions as possible.

#### <span id="page-11-1"></span><span id="page-11-0"></span>Description

- edit\_r\_profile() opens .Rprofile
- edit\_r\_environ() opens .Renviron
- edit\_r\_makevars() opens .R/Makevars
- edit\_git\_config() opens .gitconfig or .git/config
- edit\_git\_ignore() opens global (user-level) gitignore file and ensures its path is declared in your global Git config.
- edit\_pkgdown\_config opens the pkgdown YAML configuration file for the current Project.
- edit\_rstudio\_snippets() opens RStudio's snippet config for the given type.
- edit\_rstudio\_prefs() opens RStudio's preference file.

# Usage

```
edit_r_profile(scope = c("user", "project"))
edit_r_environ(scope = c("user", "project"))
edit_r_buildignore()
edit_r_makevars(scope = c("user", "project"))
edit_rstudio_snippets(
 type = c("r", "markdown", "c_cpp", "css", "html", "java", "javascript", "python",
    "sql", "stan", "tex")
)
edit_rstudio_prefs()
edit_git_config(scope = c("user", "project"))
edit_git_ignore(scope = c("user", "project"))
edit_pkgdown_config()
```
# **Arguments**

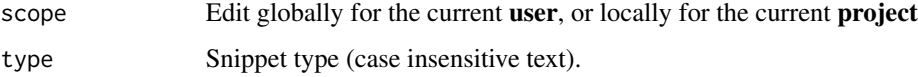

# <span id="page-12-0"></span>git-default-branch 13

# Details

The edit\_r\_\*() functions consult R's notion of user's home directory. The edit\_git\_\*() functions (and usethis in general) inherit home directory behaviour from the fs package, which differs from R itself on Windows. The fs default is more conventional in terms of the location of user-level Git config files. See [fs::path\\_home\(\)](#page-0-0) for more details.

Files created by edit\_rstudio\_snippets() will *mask*, not supplement, the built-in default snippets. If you like the built-in snippets, copy them and include with your custom snippets.

#### Value

Path to the file, invisibly.

git-default-branch *Get or set the default Git branch*

# <span id="page-12-1"></span>Description

The git\_default\_branch\*() functions put some structure around the somewhat fuzzy (but definitely real) concept of the default branch. In particular, they support new conventions around the Git default branch name, globally or in a specific project / Git repository.

#### Usage

git\_default\_branch()

git\_default\_branch\_configure(name = "main")

git\_default\_branch\_rediscover(current\_local\_default = NULL)

git\_default\_branch\_rename(from = NULL, to = "main")

# Arguments

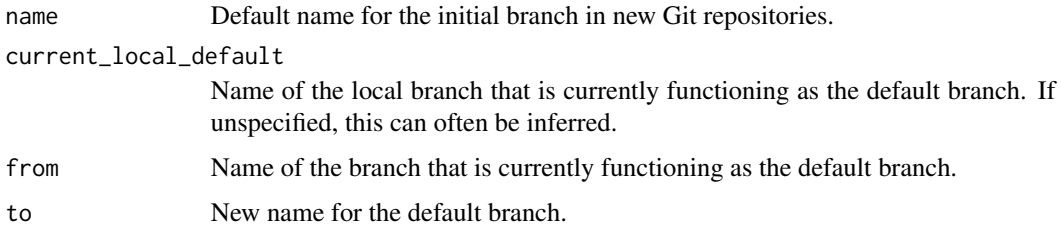

#### Value

Name of the default branch.

#### Background on the default branch

Technically, Git has no official concept of the default branch. But in reality, almost all Git repos have an *effective default branch*. If there's only one branch, this is it! It is the branch that most bug fixes and features get merged in to. It is the branch you see when you first visit a repo on a site such as GitHub. On a Git remote, it is the branch that HEAD points to.

Historically, master has been the most common name for the default branch, but main is an increasingly popular choice.

git\_default\_branch\_configure()

This configures init.defaultBranch at the global (a.k.a user) level. This setting determines the name of the branch that gets created when you make the first commit in a new Git repo. init.defaultBranch only affects the local Git repos you create in the future.

git\_default\_branch()

This figures out the default branch of the current Git repo, integrating information from the local repo and, if applicable, the upstream or origin remote. If there is a local vs. remote mismatch, git\_default\_branch() throws an error with advice to call git\_default\_branch\_rediscover() to repair the situation.

For a remote repo, the default branch is the branch that HEAD points to.

For the local repo, if there is only one branch, that must be the default! Otherwise we try to identify the relevant local branch by looking for specific branch names, in this order:

- whatever the default branch of upstream or origin is, if applicable
- main
- master
- the value of the Git option init.defaultBranch, with the usual deal where a local value, if present, takes precedence over a global (a.k.a. user-level) value
- git\_default\_branch\_rediscover()

This consults an external authority – specifically, the remote **source repo** on GitHub – to learn the default branch of the current project / repo. If that doesn't match the apparent local default branch (for example, the project switched from master to main), we do the corresponding branch renaming in your local repo and, if relevant, in your fork.

See <https://happygitwithr.com/common-remote-setups.html> for more about GitHub remote configurations and, e.g., what we mean by the source repo. This function works for the configurations "ours", "fork", and "theirs".

git\_default\_branch\_rename()

Note: this only works for a repo that you effectively own. In terms of GitHub, you must own the source repo personally or, if organization-owned, you must have admin permission on the source repo.

This renames the default branch in the source repo on GitHub and then calls git\_default\_branch\_rediscover(), to make any necessary changes in the local repo and, if relevant, in your personal fork.

#### <span id="page-14-0"></span>github-token 15

See <https://happygitwithr.com/common-remote-setups.html> for more about GitHub remote configurations and, e.g., what we mean by the source repo. This function works for the configurations "ours", "fork", and "no\_github".

Regarding "no\_github": Of course, this function does what you expect for a local repo with no GitHub remotes, but that is not the primary use case.

#### Examples

```
## Not run:
git_default_branch()
## End(Not run)
## Not run:
git_default_branch_configure()
## End(Not run)
## Not run:
git_default_branch_rediscover()
# you can always explicitly specify the local branch that's been playing the
# role of the default
git_default_branch_rediscover("unconventional_default_branch_name")
## End(Not run)
## Not run:
git_default_branch_rename()
# you can always explicitly specify one or both branch names
git_default_branch_rename(from = "this", to = "that")
## End(Not run)
```
github-token *Get help with GitHub personal access tokens*

# <span id="page-14-1"></span>Description

A [personal access token](https://docs.github.com/articles/creating-a-personal-access-token-for-the-command-line) (PAT) is needed for certain tasks usethis does via the GitHub API, such as creating a repository, a fork, or a pull request. If you use HTTPS remotes, your PAT is also used when interacting with GitHub as a conventional Git remote. These functions help you get and manage your PAT:

- gh\_token\_help() guides you through token troubleshooting and setup.
- create\_github\_token() opens a browser window to the GitHub form to generate a PAT, with suggested scopes pre-selected. It also offers advice on storing your PAT.
- gitcreds::gitcreds\_set() helps you register your PAT with the Git credential manager used by your operating system. Later, other packages, such as usethis, gert, and gh can automatically retrieve that PAT and use it to work with GitHub on your behalf.

Usually, the first time the PAT is retrieved in an R session, it is cached in an environment variable, for easier reuse for the duration of that R session. After initial acquisition and storage, all of this should happen automatically in the background. GitHub is encouraging the use of PATs that expire after, e.g., 30 days, so prepare yourself to re-generate and re-store your PAT periodically.

Git/GitHub credential management is covered in a dedicated article: [Managing Git\(Hub\) Creden](https://usethis.r-lib.org/articles/articles/git-credentials.html)[tials](https://usethis.r-lib.org/articles/articles/git-credentials.html)

#### Usage

```
create_github_token(
  scopes = c("repo", "user", "gist", "workflow"),
  description = "DESCRIBE THE TOKEN'S USE CASE",
  host = NULL
)
gh_token_help(host = NULL)
```
#### **Arguments**

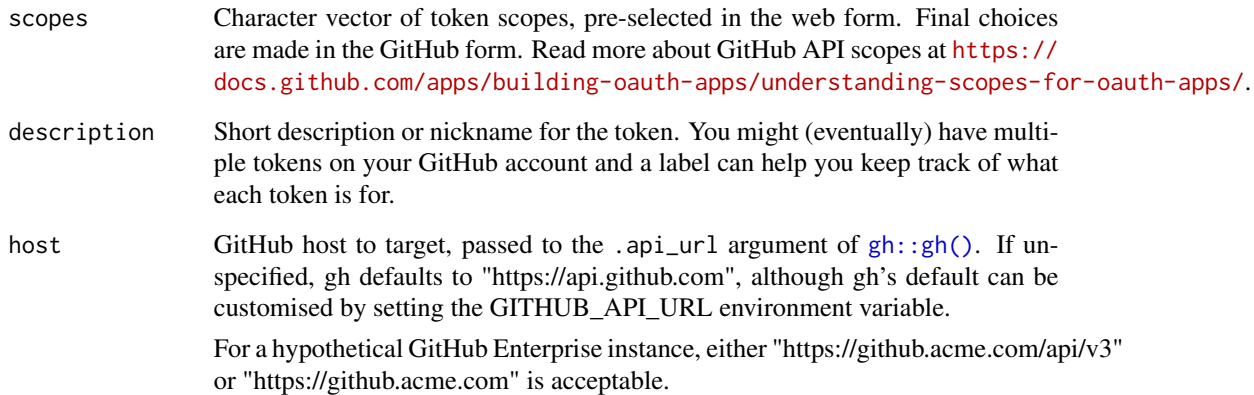

#### Details

create\_github\_token() has previously gone by some other names: browse\_github\_token() and browse\_github\_pat().

# Value

Nothing

# See Also

[gh::gh\\_whoami\(\)](#page-0-0) for information on an existing token and gitcreds::gitcreds\_set() and gitcreds::gitcreds\_get() for a secure way to store and retrieve your PAT.

# <span id="page-16-0"></span>github\_actions 17

#### Examples

```
## Not run:
create_github_token()
## End(Not run)
## Not run:
gh_token_help()
## End(Not run)
```
github\_actions *GitHub Actions setup*

# <span id="page-16-1"></span>Description

Sets up continuous integration (CI) for an R package that is developed on GitHub using [GitHub](https://github.com/features/actions) [Actions.](https://github.com/features/actions) CI can be used to trigger various operations for each push or pull request, such as:

- Run R CMD check on various operating systems and R versions
- Build and deploy a pkgdown site
- Determine test coverage

This family of functions

- Adds the necessary configuration files and lists them in .Rbuildignore
- Provides the markdown to insert a badge into your README

#### Usage

```
use_github_actions()
use_github_actions_badge(name = "R-CMD-check", repo_spec = NULL)
use_github_action(
  name,
 url = NULL,save\_as = NULL,readme = NULL,
  ignore = TRUE,
  open = FALSE
\lambdause_github_action_check_release(
  save_as = "R-CMD-check.yaml",
  ignore = TRUE,
  open = FALSE
)
```

```
use_github_action_check_standard(
  save_as = "R-CMD-check.yaml",
  igmore = TRUE,open = FALSE
)
use_github_action_pr_commands(
  save_as = "pr-commands.yaml",
  ignore = TRUE,open = FALSE
\mathcal{E}
```
# Arguments

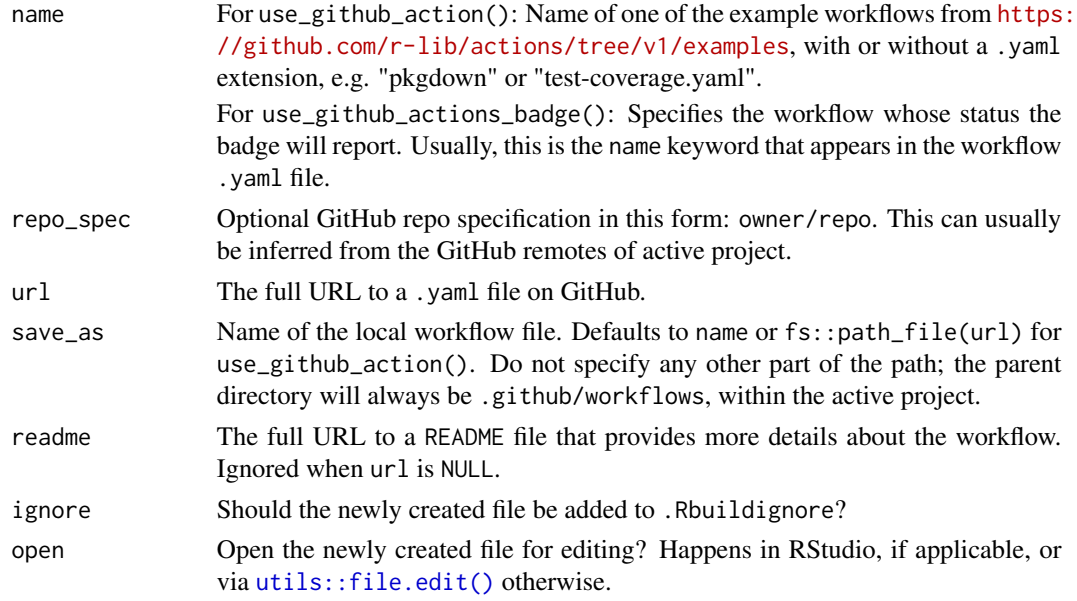

## use\_github\_actions()

Configures a basic R CMD check workflow on GitHub Actions by adding a standard R-CMD-check.yaml file to the .github/workflows directory of the active project. This is actually just an alias for use\_github\_action\_check\_release().

#### use\_github\_actions\_badge()

Generates a GitHub Actions badge and that's all. It does not configure a workflow. This exists mostly for internal use in the other functions documented here.

#### use\_github\_action()

Configures an individual, specific [GitHub Actions](https://github.com/features/actions) workflow, either one of the examples from [r](https://github.com/r-lib/actions/tree/v1/examples)[lib/actions/examples](https://github.com/r-lib/actions/tree/v1/examples) or a custom workflow given by the url parameter.

# <span id="page-18-0"></span>git\_credentials 19

Used internally to power all the other GitHub Actions functions, but it can also be called directly by the user.

```
use_github_action_check_release()
```
This entry-level, bare-minimum workflow installs the latest release of R (on a current distribution of Linux) and runs R CMD check via the [rcmdcheck](https://github.com/r-lib/rcmdcheck) package.

```
use_github_action_check_standard()
```
This workflow runs R CMD check via the remdcheck package on the three major operating systems (Linux, macOS, and Windows) on the latest release of R and on R-devel. This workflow is appropriate for a package that is (or aspires to be) on CRAN or Bioconductor.

```
use_github_action_pr_commands()
```
This workflow enables the use of two R-specific commands in pull request issue comments:

- /document to run roxygen2::roxygenise() and update the PR
- /style to run styler::style\_pkg() and update the PR

#### See Also

- [use\\_github\\_file\(\)](#page-41-1) for more about url format and parsing.
- [use\\_tidy\\_github\\_actions\(\)](#page-65-2) for the standard GitHub Actions used for tidyverse packages.

#### Examples

```
## Not run:
use_github_actions()
use_github_action_check_standard()
use_github_action("pkgdown")
## End(Not run)
```
git\_credentials *Produce or register credentials for git2r*

#### Description

#### [Deprecated]

In usethis v2.0.0, usethis switched from git2r to gert (+ credentials) for all Git operations. This pair of packages (gert + credentials) is designed to discover and use the same credentials as command line Git. As a result, a great deal of credential-handling assistance has been removed from usethis, primarily around SSH keys.

<span id="page-19-0"></span>If you have credential problems, focus your troubleshooting on getting the credentials package to find your credentials. The [introductory vignette](https://docs.ropensci.org/credentials/articles/intro.html) is a good place to start.

If you use the HTTPS protocol (which we recommend), a GitHub personal access token will satisfy all auth needs, for both Git and the GitHub API, and is therefore the easiest approach to get working. See [gh\\_token\\_help\(\)](#page-14-1) for more.

# Usage

```
git_credentials(protocol = deprecated(), auth_token = deprecated())
```

```
use_git_credentials(credentials = deprecated())
```
#### Arguments

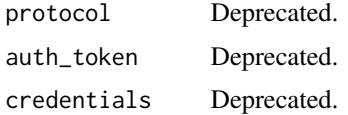

# Value

These functions raise a warning and return an invisible NULL.

<span id="page-19-1"></span>git\_protocol *See or set the default Git protocol*

# Description

Git operations that address a remote use a so-called "transport protocol". usethis supports HTTPS and SSH. The protocol dictates the Git URL format used when usethis needs to configure the first GitHub remote for a repo:

- protocol = "https" implies https://github.com/<OWNER>/<REPO>.git
- protocol = "ssh" implies git@github.com:<OWNER>/<REPO>.git

Two helper functions are available:

• git\_protocol() reveals the protocol "in force". As of usethis v2.0.0, this defaults to "https". You can change this for the duration of the R session with use\_git\_protocol(). Change the default for all R sessions with code like this in your .Rprofile (easily editable via [edit\\_r\\_profile\(\)](#page-11-1)):

options(usethis.protocol = "ssh")

• use\_git\_protocol() sets the Git protocol for the current R session

This protocol only affects the Git URL for newly configured remotes. All existing Git remote URLs are always respected, whether HTTPS or SSH.

#### <span id="page-20-0"></span>git\_sitrep 21

# Usage

git\_protocol()

use\_git\_protocol(protocol)

# Arguments

protocol One of "https" or "ssh"

# Value

The protocol, either "https" or "ssh"

# Examples

```
## Not run:
git_protocol()
use_git_protocol("ssh")
git_protocol()
use_git_protocol("https")
git_protocol()
## End(Not run)
```
git\_sitrep *Git/GitHub sitrep*

# Description

Get a situation report on your current Git/GitHub status. Useful for diagnosing problems.  $git\_vacinate()$ adds some basic R- and RStudio-related entries to the user-level git ignore file.

# Usage

git\_sitrep()

# Examples

## Not run: git\_sitrep()

## End(Not run)

<span id="page-21-1"></span><span id="page-21-0"></span>

#### **Description**

Adds .DS\_Store, .Rproj.user, .Rdata, .Rhistory, and .httr-oauth to your global (a.k.a. userlevel) .gitignore. This is good practice as it decreases the chance that you will accidentally leak credentials to GitHub. git\_vaccinate() also tries to detect and fix the situation where you have a global gitignore file, but it's missing from your global Git config.

#### Usage

git\_vaccinate()

issue-this *Helpers for GitHub issues*

#### Description

The issue\_\* family of functions allows you to perform common operations on GitHub issues from within R. They're designed to help you efficiently deal with large numbers of issues, particularly motivated by the challenges faced by the tidyverse team.

- issue\_close\_community() closes an issue, because it's not a bug report or feature request, and points the author towards RStudio Community as a better place to discuss usage ([https:](https://community.rstudio.com) [//community.rstudio.com](https://community.rstudio.com)).
- issue\_reprex\_needed() labels the issue with the "reprex" label and gives the author some advice about what is needed.

#### Usage

```
issue_close_community(number, reprex = FALSE)
```

```
issue_reprex_needed(number)
```
#### Arguments

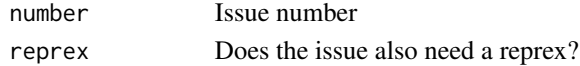

#### Saved replies

Unlike GitHub's "saved replies", these functions can:

- Be shared between people
- Perform other actions, like labelling, or closing
- Have additional arguments
- Include randomness (like friendly gifs)

#### <span id="page-22-0"></span>licenses 23

#### Examples

```
## Not run:
issue_close_community(12, reprex = TRUE)
issue_reprex_needed(241)
## End(Not run)
```
#### licenses *License a package*

# Description

Adds the necessary infrastructure to declare your package as licensed with one of these popular open source licenses:

Permissive:

- **MIT**: simple and permissive.
- [Apache 2.0:](https://choosealicense.com/licenses/apache-2.0/) MIT + provides patent protection.

#### Copyleft:

- [GPL v2:](https://choosealicense.com/licenses/gpl-2.0/) requires sharing of improvements.
- [GPL v3:](https://choosealicense.com/licenses/gpl-3.0/) requires sharing of improvements.
- [AGPL v3:](https://choosealicense.com/licenses/agpl-3.0/) requires sharing of improvements.
- [LGPL v2.1:](https://choosealicense.com/licenses/lgpl-2.1/) requires sharing of improvements.
- [LGPL v3:](https://choosealicense.com/licenses/lgpl-3.0/) requires sharing of improvements.

Creative commons licenses appropriate for data packages:

- [CC0:](https://creativecommons.org/publicdomain/zero/1.0/) dedicated to public domain.
- [CC-BY:](https://creativecommons.org/licenses/by/4.0/) Free to share and adapt, must give appropriate credit.

See <https://choosealicense.com> for more details and other options.

Alternatively, for code that you don't want to share with others, use\_proprietary\_license() makes it clear that all rights are reserved, and the code is not open source.

#### Usage

```
use_mit_license(copyright_holder = NULL)
use_gpl_license(version = 3, include_future = TRUE)
use_agpl_license(version = 3, include_future = TRUE)
use_lgpl_license(version = 3, include_future = TRUE)
```

```
use_apache_license(version = 2, include_future = TRUE)
use_cc0_license()
use_ccby_license()
```
use\_proprietary\_license(copyright\_holder)

# Arguments

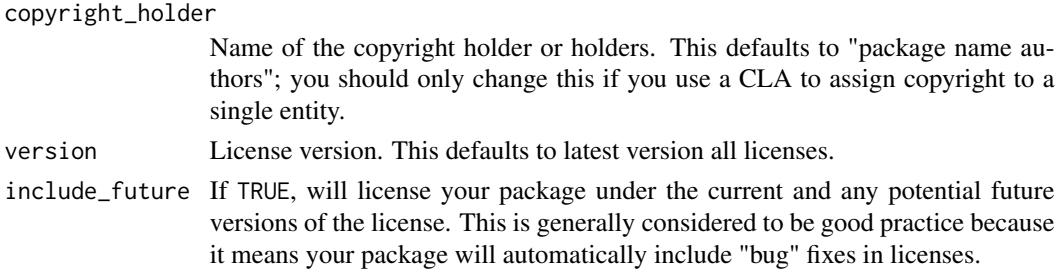

# Details

CRAN does not permit you to include copies of standard licenses in your package, so these functions save the license as LICENSE.md and add it to .Rbuildignore.

# See Also

For more details, refer to the the [license chapter](https://r-pkgs.org/license.html) in *R Packages*.

<span id="page-23-1"></span>proj\_activate *Activate a project*

# Description

Activates a project in usethis, R session, and (if relevant) RStudio senses. If you are in RStudio, this will open a new RStudio session. If not, it will change the working directory and [active project.](#page-24-1)

#### Usage

```
proj_activate(path)
```
# Arguments

path Project directory

# Value

Single logical value indicating if current session is modified.

<span id="page-24-3"></span><span id="page-24-0"></span>

# Description

proj\_sitrep() reports

- current working directory
- the active usethis project
- the active RStudio Project

Call this function if things seem weird and you're not sure what's wrong or how to fix it. Usually, all three of these should coincide (or be unset) and proj\_sitrep() provides suggested commands for getting back to this happy state.

# Usage

proj\_sitrep()

# Value

A named list, with S3 class sitrep (for printing purposes), reporting current working directory, active usethis project, and active RStudio Project

#### See Also

Other project functions: [proj\\_utils](#page-24-2)

#### Examples

proj\_sitrep()

<span id="page-24-2"></span>proj\_utils *Utility functions for the active project*

# <span id="page-24-1"></span>Description

Most use\_ $*$ () functions act on the **active project**. If it is unset, usethis uses [rprojroot](https://rprojroot.r-lib.org) to find the project root of the current working directory. It establishes the project root by looking for a .here file, an RStudio Project, a package DESCRIPTION, Git infrastructure, a remake.yml file, or a .projectile file. It then stores the active project for use for the remainder of the session.

# Usage

```
proj_get()
proj_set(path = ".", force = FALSE)
proj\_path(..., ext = "")with_project(
 path = ".'',code,
  force = FALSE,setwd = TRUE,quiet = getOption("usethis.quiet", default = FALSE)
\mathcal{L}local_project(
 path = ".''.force = FALSE,
  setwd = TRUE,
  quiet = getOption("usethis.quiet", default = FALSE),
  .local_envir = parent.frame()
\mathcal{L}
```
# Arguments

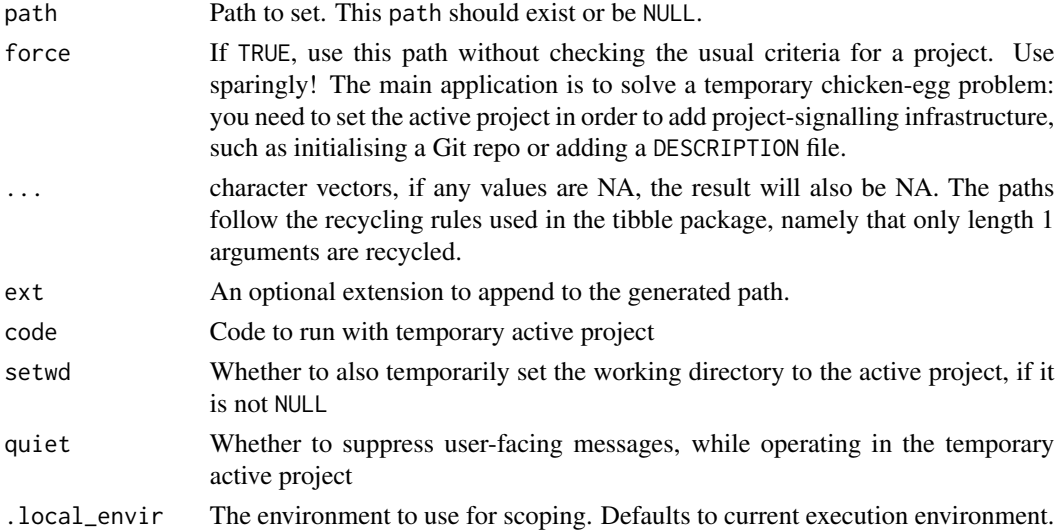

# Details

In general, end user scripts should not contain direct calls to usethis::proj\_\*() utility functions. They are internal functions that are exported for occasional interactive use or use in packages that extend usethis. End user code should call functions in [rprojroot](https://rprojroot.r-lib.org) or its simpler companion, [here,](https://here.r-lib.org) to programmatically detect a project and build paths within it.

#### <span id="page-26-0"></span>pull-requests 27

# Functions

- proj\_get: Retrieves the active project and, if necessary, attempts to set it in the first place.
- proj\_set: Sets the active project.
- proj\_path: Builds a path within the active project returned by proj\_get(). Thin wrapper around [fs::path\(\)](#page-0-0).
- with\_project: Runs code with a temporary active project and, optionally, working directory. It is an example of the with\_\*() functions in [withr.](https://withr.r-lib.org)
- local\_project: Sets an active project and, optionally, working directory until the current execution environment goes out of scope, e.g. the end of the current function or test. It is an example of the local\_\*() functions in [withr.](https://withr.r-lib.org)

# See Also

Other project functions: [proj\\_sitrep\(](#page-24-3))

#### Examples

```
## Not run:
## see the active project
proj_get()
## manually set the active project
proj_set("path/to/target/project")
## build a path within the active project (both produce same result)
proj_path("R/foo.R")
proj_path("R", "foo", ext = "R")
## build a path within SOME OTHER project
with_project("path/to/some/other/project", proj_path("blah.R"))
## convince yourself that with_project() temporarily changes the project
with_project("path/to/some/other/project", print(proj_sitrep()))
## End(Not run)
```
<span id="page-26-2"></span>pull-requests *Helpers for GitHub pull requests*

# <span id="page-26-1"></span>Description

The pr\_\* family of functions is designed to make working with GitHub pull requests (PRs) as painless as possible for both contributors and package maintainers.

To use the pr\_\* functions, your project must be a Git repo and have one of these GitHub remote configurations:

• "ours": You can push to the GitHub remote configured as origin and it's not a fork.

• "fork": You can push to the GitHub remote configured as origin, it's a fork, and its parent is configured as upstream. origin points to your personal copy and upstream points to the source repo.

"Ours" and "fork" are two of several GitHub remote configurations examined in [Common remote](https://happygitwithr.com/common-remote-setups.html) [setups](https://happygitwithr.com/common-remote-setups.html) in Happy Git and GitHub for the useR.

The [Pull Request Helpers](https://usethis.r-lib.org/articles/articles/pr-functions.html) article walks through the process of making a pull request with the pr\_\* functions.

The pr\_\* functions also use your Git/GitHub credentials to carry out various remote operations; see below for more about auth. The pr\_\* functions also proactively check for agreement re: the default branch in your local repo and the source repo. See [git\\_default\\_branch\(\)](#page-12-1) for more.

#### Usage

```
pr_init(branch)
pr_resume(branch = NULL)
pr_fetch(number = NULL, target = c("source", "primary"))
pr_push()
pr_pull()
pr_merge_main()
pr\_view(number = NULL, target = c("source", "primary"))pr_pause()
pr_finish(number = NULL, target = c("source", "primary"))
pr_forget()
```
# Arguments

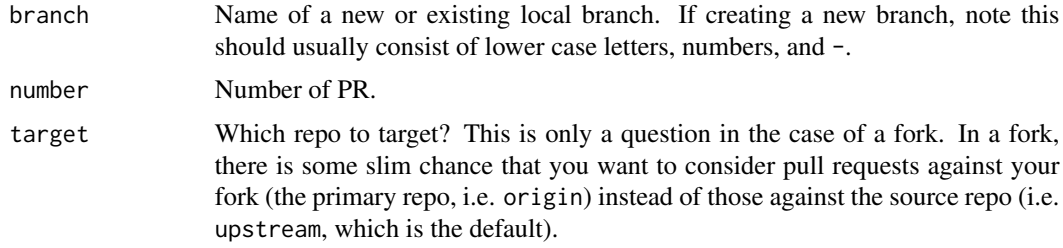

#### Git/GitHub Authentication

Many usethis functions, including those documented here, potentially interact with GitHub in two different ways:

- Via the GitHub REST API. Examples: create a repo, a fork, or a pull request.
- As a conventional Git remote. Examples: clone, fetch, or push.

Therefore two types of auth can happen and your credentials must be discoverable. Which credentials do we mean?

- A GitHub personal access token (PAT) must be discoverable by the gh package, which is used for GitHub operations via the REST API. See [gh\\_token\\_help\(\)](#page-14-1) for more about getting and configuring a PAT.
- If you use the HTTPS protocol for Git remotes, your PAT is also used for Git operations, such as git push. Usethis uses the gert package for this, so the PAT must be discoverable by gert. Generally gert and gh will discover and use the same PAT. This ability to "kill two birds with one stone" is why HTTPS + PAT is our recommended auth strategy for those new to Git and GitHub and PRs.
- If you use SSH remotes, your SSH keys must also be discoverable, in addition to your PAT. The public key must be added to your GitHub account.

Git/GitHub credential management is covered in a dedicated article: [Managing Git\(Hub\) Creden](https://usethis.r-lib.org/articles/articles/git-credentials.html)[tials](https://usethis.r-lib.org/articles/articles/git-credentials.html)

# For contributors

To contribute to a package, first use create\_from\_github("OWNER/REPO"). This forks the source repository and checks out a local copy.

Next use  $pr\_init()$  to create a branch for your PR. It is best practice to never make commits to the default branch branch of a fork (usually named main or master), because you do not own it. A pull request should always come from a feature branch. It will be much easier to pull upstream changes from the fork parent if you only allow yourself to work in feature branches. It is also much easier for a maintainer to explore and extend your PR if you create a feature branch.

Work locally, in your branch, making changes to files, and committing your work. Once you're ready to create the PR, run pr\_push() to push your local branch to GitHub, and open a webpage that lets you initiate the PR (or draft PR).

To learn more about the process of making a pull request, read the [Pull Request Helpers](https://usethis.r-lib.org/articles/articles/pr-functions.html) vignette.

If you are lucky, your PR will be perfect, and the maintainer will accept it. You can then run pr\_finish() to delete your PR branch. In most cases, however, the maintainer will ask you to make some changes. Make the changes, then run pr\_push() to update your PR.

It's also possible that the maintainer will contribute some code to your PR: to get those changes back onto your computer, run pr\_pull(). It can also happen that other changes have occurred in the package since you first created your PR. You might need to merge the default branch (usually named main or master) into your PR branch. Do that by running pr\_merge\_main(): this makes sure that your PR is compatible with the primary repo's main line of development. Both  $pr\_pull()$ and pr\_merge\_main() can result in merge conflicts, so be prepared to resolve before continuing.

#### For maintainers

To download a PR locally so that you can experiment with it, run pr\_fetch() and select the PR or, if you already know its number, call pr\_fetch(<pr\_number>). If you make changes, run pr\_push() to push them back to GitHub. After you have merged the PR, run pr\_finish() to delete the local branch and remove the remote associated with the contributor's fork.

#### Overview of all the functions

- pr\_init(): Does a preparatory pull of the default branch from the source repo, to get a good start point. Creates and checks out a new branch. Nothing is pushed to or created on GitHub (that does not happen until the first time you call pr\_push()).
- pr\_resume(): Resume work on a PR by switching to an existing local branch and pulling any changes from its upstream tracking branch, if it has one. If called with no arguments, up to 9 local branches are offered for interactive selection, with a preference for branches connected to PRs and for branches with recent activity.
- pr\_fetch(): Checks out a PR on the source repo for local exploration. If called with no arguments, up to 9 open PRs are offered for interactive selection. This can cause a new remote to be configured and a new local branch to be created. The local branch is configured to track its remote counterpart. The transport protocol (HTTPS vs SSH) for any new remote is inherited from the remote representing the source repo. pr\_fetch() puts a maintainer in a position where they can push changes into an internal or external PR via pr\_push().
- pr\_push(): The first time it's called, a PR branch is pushed to GitHub and you're taken to a webpage where a new PR (or draft PR) can be created. This also sets up the local branch to track its remote counterpart. Subsequent calls to pr\_push() make sure the local branch has all the remote changes and, if so, pushes local changes, thereby updating the PR.
- pr\_pull(): Pulls changes from the local branch's remote tracking branch. If a maintainer has extended your PR, this is how you bring those changes back into your local work.
- pr\_merge\_main(): Pulls changes from the default branch of the source repo into the current local branch. This can be used when the local branch is the default branch or when it's a PR branch.
- pr\_pause(): Makes sure you're up-to-date with any remote changes in the PR. Then switches back to the default branch and pulls from the source repo.
- pr\_view(): Visits the PR associated with the current branch in the browser (default) or the specific PR identified by number. (FYI [browse\\_github\\_pulls\(\)](#page-4-1) is a handy way to visit the list of all PRs for the current project.)
- pr\_forget(): Does local clean up when the current branch is an actual or notional PR that you want to abandon. Maybe you initiated it yourself, via pr\_init(), or you used pr\_fetch() to explore a PR from GitHub. Only does *local* operations: does not update or delete any remote branches, nor does it close any PRs. Alerts the user to any uncommitted or unpushed work that is at risk of being lost. If user chooses to proceed, switches back to the default branch, pulls changes from source repo, and deletes local PR branch. Any associated Git remote is deleted, if the "forgotten" PR was the only branch using it.
- pr\_finish(): Does post-PR clean up, but does NOT actually merge or close a PR (maintainer should do this in the browser). If number is not given, infers the PR from the upstream tracking branch of the current branch. If number is given, it does not matter whether the PR exists locally. If PR exists locally, alerts the user to uncommitted or unpushed changes, then switches back to the default branch, pulls changes from source repo, and deletes local PR branch. If the PR came from an external fork, any associated Git remote is deleted, provided it's not in use by any other local branches. If the PR has been merged and user has permission, deletes the remote branch (this is the only remote operation that pr\_finish() potentially does).

<span id="page-30-0"></span>rename\_files 31

# Examples

## Not run: pr\_fetch(123)

## End(Not run)

rename\_files *Automatically rename paired* R/ *and* test/ *files*

# Description

- Moves R/{old}. R to R/{new}. R
- Moves tests/testthat/test-{old}.R to tests/testthat/test-{new}.R
- Moves tests/testthat/test-{old}-\*.\* to tests/testthat/test-{new}-\*.\* and updates paths in the test file.
- Removes context() calls from the test file, which are unnecessary (and discouraged) as of testthat v2.1.0.

This is a potentially dangerous operation, so you must be using Git in order to use this function.

#### Usage

```
rename_files(old, new)
```
# Arguments

old, new Old and new file names (with or without extensions).

rprofile-helper *Helpers to make useful changes to* .Rprofile

# Description

All functions open your .Rprofile and give you the code you need to paste in.

- use\_devtools(): makes devtools available in interactive sessions.
- use\_usethis(): makes usethis available in interactive sessions.
- use\_reprex(): makes reprex available in interactive sessions.
- use\_conflicted(): makes conflicted available in interactive sessions.
- use\_partial\_warnings(): warns on partial matches.

#### Usage

```
use_conflicted()
use_reprex()
use_usethis()
use_devtools()
use_partial_warnings()
```
use\_addin *Add minimal RStudio Addin binding*

#### Description

This function helps you add a minimal [RStudio Addin](https://rstudio.github.io/rstudioaddins/) binding to inst/rstudio/addins.dcf.

#### Usage

 $use\_addin(addin = "new\_addin", open = \text{rlang}::is\_interactive())$ 

#### Arguments

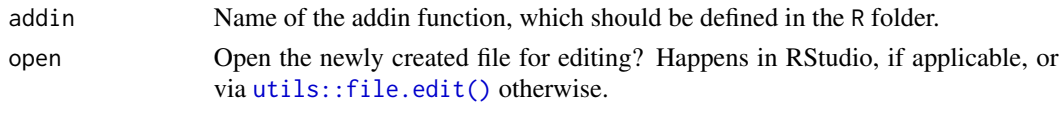

use\_blank\_slate *Don't save/load user workspace between sessions*

# Description

R can save and reload the user's workspace between sessions via an .RData file in the current directory. However, long-term reproducibility is enhanced when you turn this feature off and clear R's memory at every restart. Starting with a blank slate provides timely feedback that encourages the development of scripts that are complete and self-contained. More detail can be found in the blog post [Project-oriented workflow.](https://www.tidyverse.org/blog/2017/12/workflow-vs-script/)

#### Usage

```
use_blank_slate(scope = c("user", "project"))
```
#### Arguments

scope Edit globally for the current user, or locally for the current project

<span id="page-31-0"></span>

#### <span id="page-32-0"></span>Description

.Rbuildignore has a regular expression on each line, but it's usually easier to work with specific file names. By default, use\_build\_ignore() will (crudely) turn a filename into a regular expression that will only match that path. Repeated entries will be silently removed.

use\_build\_ignore() is designed to ignore *individual* files. If you want to ignore *all* files with a given extension, consider providing an "as-is" regular expression, using escape = FALSE; see examples.

#### Usage

```
use_build_ignore(files, escape = TRUE)
```
# Arguments

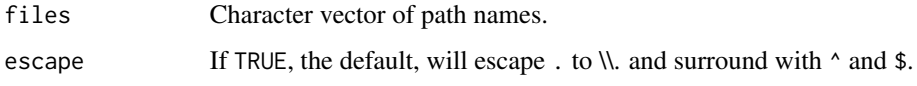

# Examples

```
## Not run:
# ignore all Excel files
use_build_ignore("[.]xlsx$", escape = FALSE)
```
## End(Not run)

use\_citation *Create a CITATION template*

#### Description

Use this if you want to encourage users of your package to cite an article or book.

# Usage

use\_citation()

<span id="page-33-0"></span>use\_code\_of\_conduct *Add a code of conduct*

#### Description

Adds a CODE\_OF\_CONDUCT.md file to the active project and lists in .Rbuildignore, in the case of a package. The goal of a code of conduct is to foster an environment of inclusiveness, and to explicitly discourage inappropriate behaviour. The template comes from [https://www.contributor-covena](https://www.contributor-covenant.org)nt. [org](https://www.contributor-covenant.org), version 2: [https://www.contributor-covenant.org/version/2/0/code\\_of\\_conduct/](https://www.contributor-covenant.org/version/2/0/code_of_conduct/).

# Usage

```
use_code_of_conduct(contact, path = NULL)
```
# Arguments

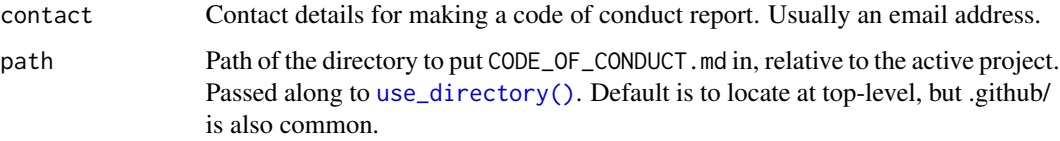

# Details

If your package is going to CRAN, the link to the CoC in your README must be an absolute link to a rendered website as CODE\_OF\_CONDUCT.md is not included in the package sent to CRAN. use\_code\_of\_conduct() will automatically generate this link if (1) you use pkgdown and (2) have set the url field in \_pkgdown.yml; otherwise it will link to a copy of the CoC on [https:](https://www.contributor-covenant.org) [//www.contributor-covenant.org](https://www.contributor-covenant.org).

use\_coverage *Test coverage*

#### Description

Adds test coverage reporting to a package, using either Codecov (https://codecov.io) or Coveralls (https://coveralls.io).

#### Usage

```
use_coverage(type = c("codecov", "coveralls"), repo_spec = NULL)
```
use\_covr\_ignore(files)

# <span id="page-34-0"></span>use\_cpp11 35

#### **Arguments**

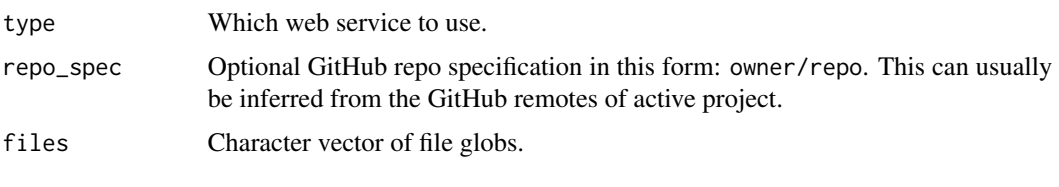

use\_cpp11 *Use C++ via the cpp11 package*

#### Description

Adds infrastructure needed to use the [cpp11](https://cpp11.r-lib.org) package, a header-only R package that helps R package developers handle R objects with C++ code. compiled code:

- Creates src/
- Adds cpp11 to DESCRIPTION
- Creates src/code.cpp, an initial placeholder .cpp file

#### Usage

use\_cpp11()

use\_cran\_comments *CRAN submission comments*

# Description

Creates cran-comments.md, a template for your communications with CRAN when submitting a package. The goal is to clearly communicate the steps you have taken to check your package on a wide range of operating systems. If you are submitting an update to a package that is used by other packages, you also need to summarize the results of your [reverse dependency checks.](#page-60-1)

# Usage

use\_cran\_comments(open = rlang::is\_interactive())

# Arguments

open Open the newly created file for editing? Happens in RStudio, if applicable, or via [utils::file.edit\(\)](#page-0-0) otherwise.

<span id="page-35-0"></span>

# Description

use\_data() makes it easy to save package data in the correct format. I recommend you save scripts that generate package data in data-raw: use use\_data\_raw() to set it up. You also need to document exported datasets.

# Usage

```
use_data(
  ...,
  interval = FALSE,overwrite = FALSE,
 compress = "bzip2",
  version = 2
)
```
use\_data\_raw(name = "DATASET", open = rlang::is\_interactive())

# Arguments

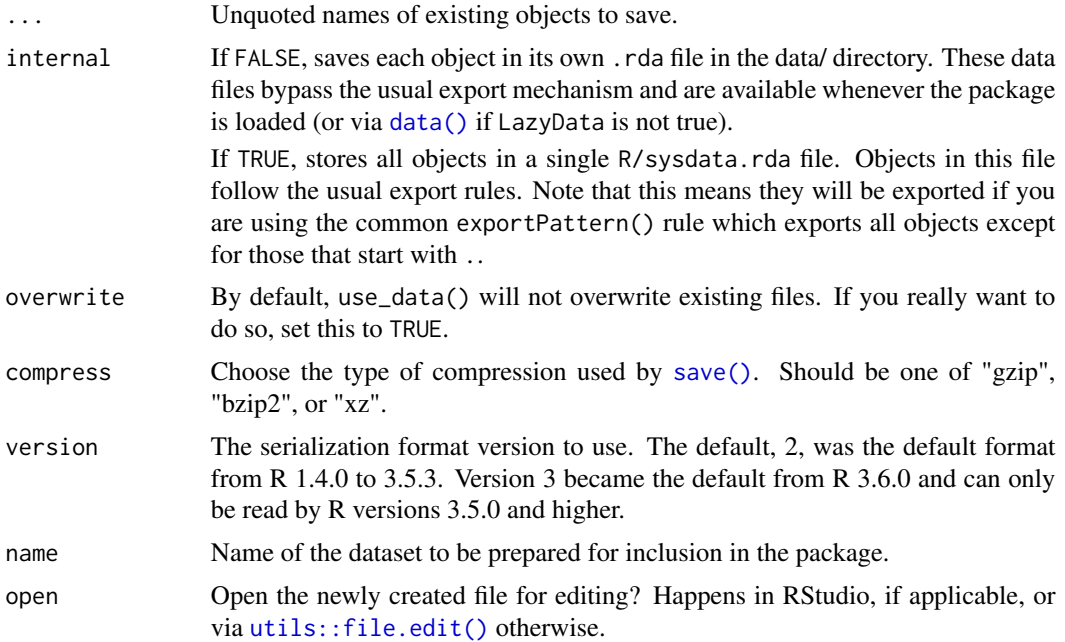

# See Also

The [data chapter](https://r-pkgs.org/data.html) of [R Packages.](https://r-pkgs.org)
use\_data\_table 37

#### Examples

```
## Not run:
x \le -1:10y \le -1:100use_data(x, y) # For external use
use_data(x, y, internal = TRUE) # For internal use
## End(Not run)
## Not run:
use_data_raw("daisy")
## End(Not run)
```
use\_data\_table *Prepare for importing data.table*

### **Description**

use\_data\_table() imports the data.table() function from the data.table package, as well as several important symbols: :=, .SD, .BY, .N, .I, .GRP, .NGRP, .EACHI. This is a minimal setup to get data.tables working with your package. See the [importing data.table](https://rdatatable.gitlab.io/data.table/articles/datatable-importing.html) vignette for other strategies. In addition to importing these function, use\_data\_table() also blocks the usage of data.table in the Depends field of the DESCRIPTION file; data.table should be used as an *imported* or *suggested* package only. See this [discussion.](https://github.com/Rdatatable/data.table/issues/3076)

### Usage

use\_data\_table()

<span id="page-36-0"></span>use\_description *Create or modify a DESCRIPTION file*

#### Description

use\_description() creates a DESCRIPTION file. Although mostly associated with R packages, a DESCRIPTION file can also be used to declare dependencies for a non-package project. Within such a project, devtools::install\_deps() can then be used to install all the required packages. Note that, by default, use\_decription() checks for a CRAN-compliant package name. You can turn this off with check\_name = FALSE.

usethis consults the following sources, in this order, to set DESCRIPTION fields:

- fields argument of [create\\_package\(\)](#page-9-0) or [use\\_description\(\)](#page-36-0)
- getOption("usethis.description")
- Defaults built into usethis

The fields discovered via options or the usethis package can be viewed with use\_description\_defaults().

If you create a lot of packages, consider storing personalized defaults as a named list in an option named "usethis.description". Here's an example of code to include in .Rprofile, which can be opened via [edit\\_r\\_profile\(\)](#page-11-0):

```
options(
 usethis.description = list(
    `Authors@R` = 'person("Jane", "Doe", email = "jane@example.com",
                         role = c("aut", "cre"),
                          comment = c(ORCID = "YOUR-ORCID-ID"),
   License = "MIT + file LICENSE",
   Language = "es"
 )
)
```
Prior to usethis v2.0.0, getOption("devtools.desc") was consulted for backwards compatibility, but now only the "usethis.description" option is supported.

#### Usage

```
use_description(fields = list(), check_name = TRUE, roxygen = TRUE)
use_description_defaults(package = NULL, roxygen = TRUE, fields = list())
```
# Arguments

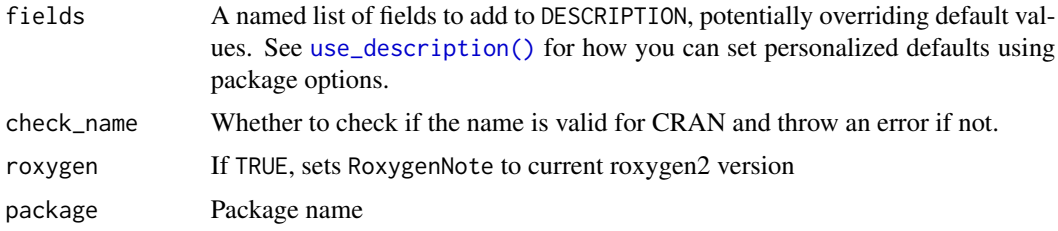

# See Also

The [description chapter](https://r-pkgs.org/description.html) of [R Packages](https://r-pkgs.org)

#### Examples

```
## Not run:
use_description()
use_description(fields = list(Language = "es"))
use_description_defaults()
## End(Not run)
```
use\_directory *Use a directory*

# Description

use\_directory() creates a directory (if it does not already exist) in the project's top-level directory. This function powers many of the other use\_ functions such as [use\\_data\(\)](#page-35-0) and [use\\_vignette\(\)](#page-70-0).

# Usage

use\_directory(path, ignore = FALSE)

# Arguments

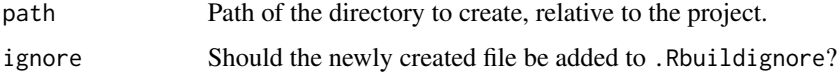

### Examples

## Not run: use\_directory("inst")

## End(Not run)

<span id="page-38-0"></span>use\_git *Initialise a git repository*

# Description

use\_git() initialises a Git repository and adds important files to .gitignore. If user consents, it also makes an initial commit.

# Usage

use\_git(message = "Initial commit")

# Arguments

message Message to use for first commit.

### See Also

Other git helpers: [use\\_git\\_config\(](#page-47-0)), [use\\_git\\_hook\(](#page-48-0)), [use\\_git\\_ignore\(](#page-48-1))

#### Examples

## Not run: use\_git()

## End(Not run)

### use\_github *Connect a local repo with GitHub*

### Description

use\_github() takes a local project and:

- Checks that the initial state is good to go:
	- Project is already a Git repo
	- Current branch is the default branch, e.g. main or master
	- No uncommitted changes
	- No pre-existing origin remote
- Creates an associated repo on GitHub
- Adds that GitHub repo to your local repo as the origin remote
- Makes an initial push to GitHub
- Calls [use\\_github\\_links\(\)](#page-44-0), if the project is an R package
- Configures origin/DEFAULT to be the upstream branch of the local DEFAULT branch, e.g. main or master

See below for the authentication setup that is necessary for all of this to work.

### Usage

```
use_github(
  organisation = NULL,
  private = FALSE,
 visibility = c("public", "private", "internal"),
  protocol = git\_protocol(),
  host = NULL,auth_token = deprecated(),
  credentials = deprecated()
)
```
### **Arguments**

organisation If supplied, the repo will be created under this organisation, instead of the login associated with the GitHub token discovered for this host. The user's role and the token's scopes must be such that you have permission to create repositories in this organisation.

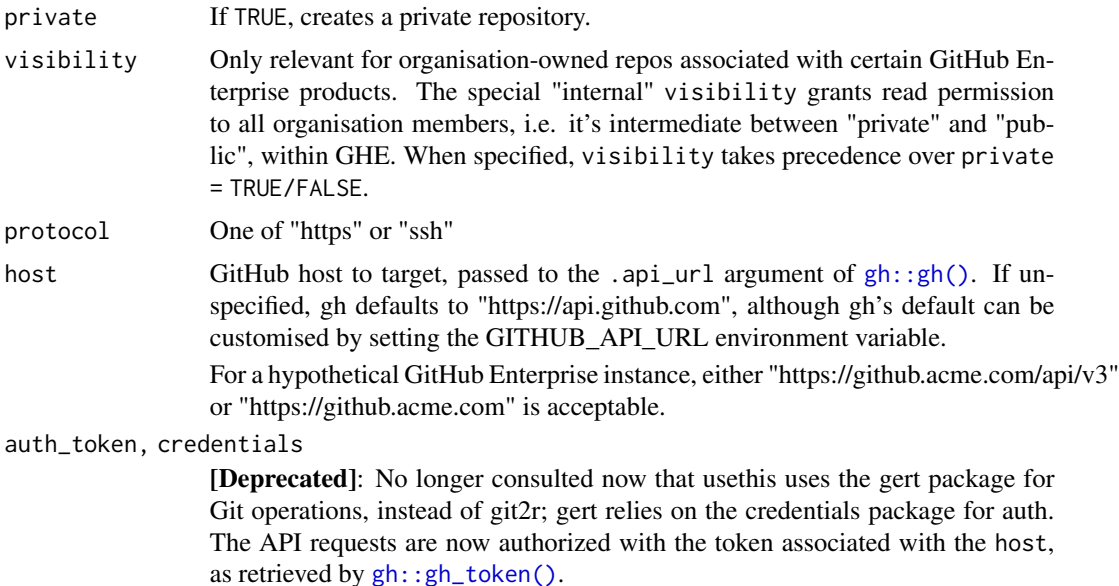

### Git/GitHub Authentication

Many usethis functions, including those documented here, potentially interact with GitHub in two different ways:

- Via the GitHub REST API. Examples: create a repo, a fork, or a pull request.
- As a conventional Git remote. Examples: clone, fetch, or push.

Therefore two types of auth can happen and your credentials must be discoverable. Which credentials do we mean?

- A GitHub personal access token (PAT) must be discoverable by the gh package, which is used for GitHub operations via the REST API. See [gh\\_token\\_help\(\)](#page-14-0) for more about getting and configuring a PAT.
- If you use the HTTPS protocol for Git remotes, your PAT is also used for Git operations, such as git push. Usethis uses the gert package for this, so the PAT must be discoverable by gert. Generally gert and gh will discover and use the same PAT. This ability to "kill two birds with one stone" is why HTTPS + PAT is our recommended auth strategy for those new to Git and GitHub and PRs.
- If you use SSH remotes, your SSH keys must also be discoverable, in addition to your PAT. The public key must be added to your GitHub account.

Git/GitHub credential management is covered in a dedicated article: [Managing Git\(Hub\) Creden](https://usethis.r-lib.org/articles/articles/git-credentials.html)[tials](https://usethis.r-lib.org/articles/articles/git-credentials.html)

# Examples

```
## Not run:
pkgpath <- file.path(tempdir(), "testpkg")
create_package(pkgpath)
```
## now, working inside "testpkg", initialize git repository use\_git() ## create github repository and configure as git remote use\_github() ## End(Not run)

use\_github\_file *Copy a file from any GitHub repo into the current project*

# Description

Gets the content of a file from GitHub, from any repo the user can read, and writes it into the active project. This function wraps an endpoint of the GitHub API which supports specifying a target reference (i.e. branch, tag, or commit) and which follows symlinks.

#### Usage

```
use_github_file(
 repo_spec,
 path = NULL,
 save\_as = NULL,ref = NULL,ignore = FALSE,
 open = FALSE,host = NULL
```
# )

# Arguments

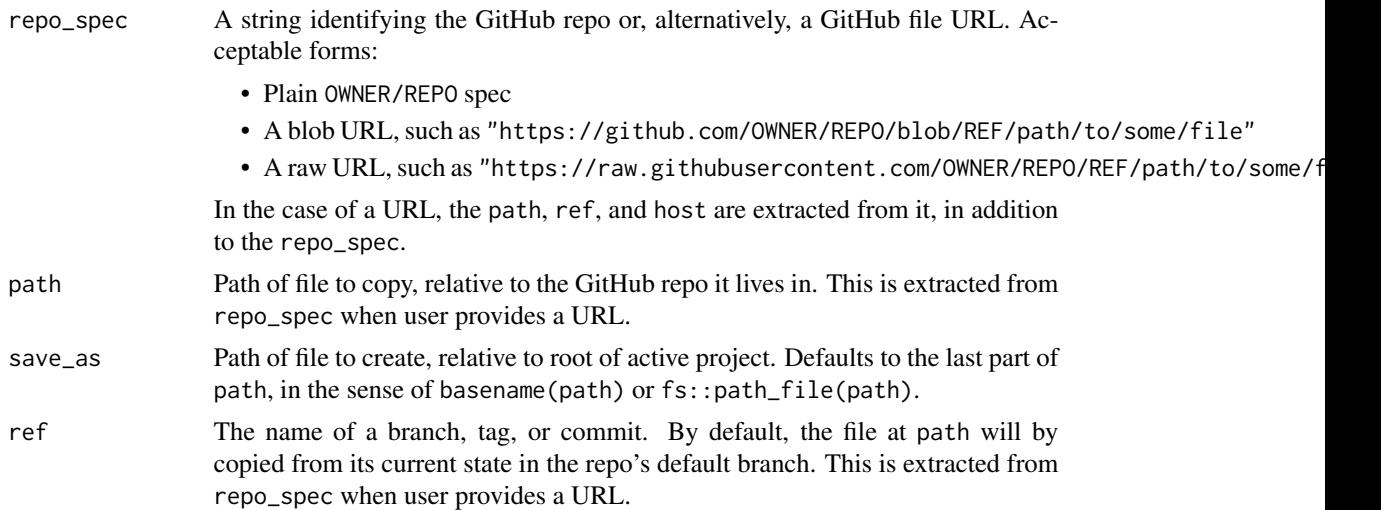

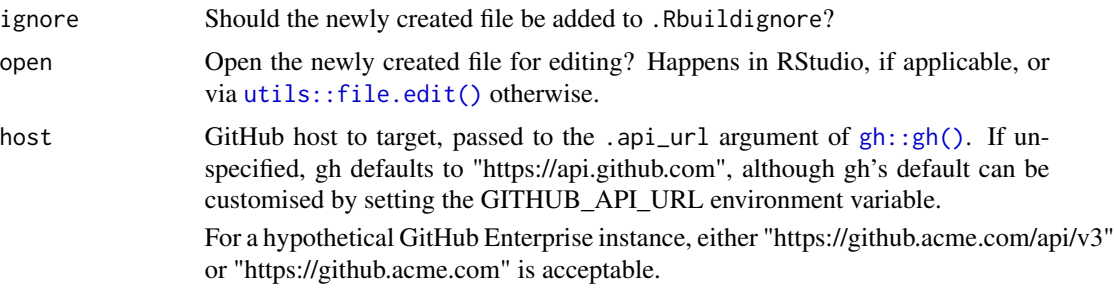

# Value

A logical indicator of whether a file was written, invisibly.

#### Examples

```
## Not run:
use_github_file(
  "https://github.com/r-lib/actions/blob/v1/examples/check-standard.yaml"
)
use_github_file(
  "r-lib/actions",
  path = "examples/check-standard.yaml",
  ref = "v1",save_as = ".github/workflows/R-CMD-check.yaml"
\mathcal{L}## End(Not run)
```
use\_github\_labels *Manage GitHub issue labels*

# <span id="page-42-0"></span>Description

use\_github\_labels() can create new labels, update colours and descriptions, and optionally delete GitHub's default labels (if delete\_default = TRUE). It will never delete labels that have associated issues.

```
use_tidy_github_labels() calls use_github_labels() with tidyverse conventions powered by
tidy_labels(), tidy_labels_rename(), tidy_label_colours() and tidy_label_descriptions().
```
# Usage

```
use_github_labels(
  repo_spec = deprecated(),
  labels = character(),
  rename = character(),
  colours = character(),
```

```
descriptions = character(),delete_default = FALSE,
  host = deprecated(),
  auth_token = deprecated()
)
use_tidy_github_labels()
tidy_labels()
tidy_labels_rename()
tidy_label_colours()
tidy_label_descriptions()
```
### Arguments

repo\_spec, host, auth\_token

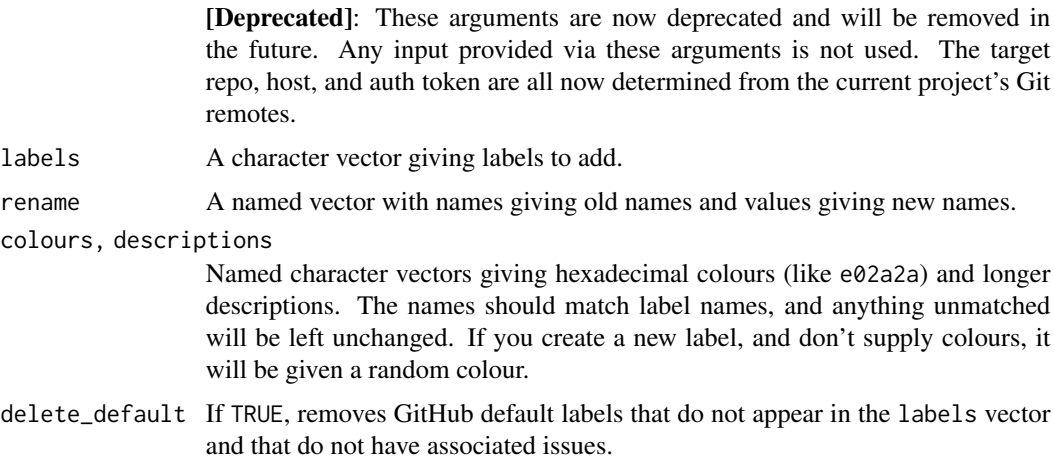

# Label usage

Labels are used as part of the issue-triage process, designed to minimise the time spent re-reading issues. The absence of a label indicates that an issue is new, and has yet to be triaged.

- reprex indicates that an issue does not have a minimal reproducible example, and that a reply has been sent requesting one from the user.
- bug indicates an unexpected problem or unintended behavior.
- feature indicates a feature request or enhancement.
- docs indicates an issue with the documentation.
- wip indicates that someone is working on it or has promised to.
- good first issue indicates a good issue for first-time contributors.
- help wanted indicates that a maintainer wants help on an issue.

# use\_github\_links 45

### Examples

```
## Not run:
# typical use in, e.g., a new tidyverse project
use_github_labels(delete_default = TRUE)
# create labels without changing colours/descriptions
use_github_labels(
  labels = c("foofy", "foofier", "foofiest"),
  colours = NULL,
  descriptions = NULL
)
# change descriptions without changing names/colours
use_github_labels(
  labels = NULL,
  colours = NULL,
  descriptions = c("foofiest" = "the foofiest issue you ever saw")
)
## End(Not run)
```
<span id="page-44-0"></span>use\_github\_links *Use GitHub links in URL and BugReports*

### Description

Populates the URL and BugReports fields of a GitHub-using R package with appropriate links. The GitHub repo to link to is determined from the current project's GitHub remotes:

- If we are not working with a fork, this function expects origin to be a GitHub remote and the links target that repo.
- If we are working in a fork, this function expects to find two GitHub remotes: origin (the fork) and upstream (the fork's parent) remote. In an interactive session, the user can confirm which repo to use for the links. In a noninteractive session, links are formed using upstream.

#### Usage

```
use_github_links(
  auth\_token = deprecated(),host = deprecated(),
  overwrite = FALSE
)
```
#### Arguments

host, auth\_token

[Deprecated]: No longer consulted now that usethis consults the current project's GitHub remotes to get the host and then relies on gh to discover an appropriate token.

overwrite By default, use\_github\_links() will not overwrite existing fields. Set to TRUE to overwrite existing links.

### Examples

```
## Not run:
use_github_links()
```
## End(Not run)

<span id="page-45-0"></span>use\_github\_pages *Configure a GitHub Pages site*

### Description

Activates or reconfigures a GitHub Pages site for a project hosted on GitHub. This function anticipates two specific usage modes:

- Publish from the root directory of a gh-pages branch, which is assumed to be only (or at least primarily) a remote branch. Typically the gh-pages branch is managed by an automatic "build and deploy" job, such as the one configured by [use\\_github\\_action\("pkgdown"\)](#page-16-0).
- Publish from the "/docs" directory of a "regular" branch, probably the repo's default branch. The user is assumed to have a plan for how they will manage the content below "/docs".

#### Usage

```
use_github_pages(branch = "gh-pages", path = "/", cname = NA)
```
# Arguments

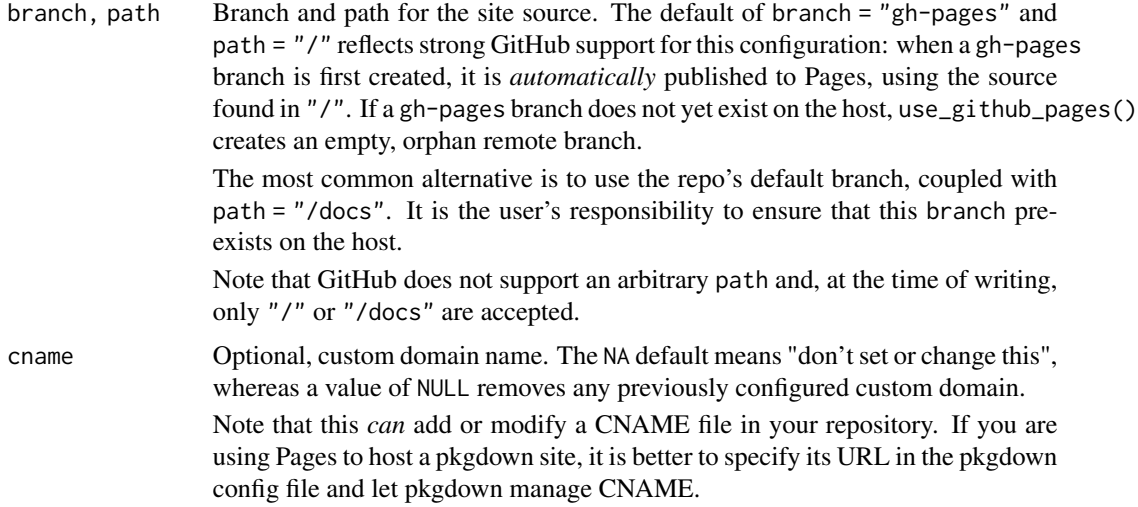

# Value

Site metadata returned by the GitHub API, invisibly

#### See Also

- [use\\_pkgdown\\_github\\_pages\(\)](#page-56-0) combines use\_github\_pages() with other functions to fully configure a pkgdown site
- <https://docs.github.com/en/free-pro-team@latest/github/working-with-github-pages>
- <https://docs.github.com/en/free-pro-team@latest/rest/reference/repos#pages>

### Examples

```
## Not run:
use_github_pages()
use_github_pages(branch = git_default_branch(), path = "/docs")
## End(Not run)
```
use\_github\_release *Draft a GitHub release*

#### Description

Creates a draft GitHub release for the current package. Once you are satisfied that it is correct, you will need to publish the release from GitHub. The key pieces of info are which commit / SHA to tag, the associated package version, and the relevant NEWS entries.

If you use devtools::release() or devtools::submit\_cran() to submit to CRAN, information about the submitted state is captured in a CRAN-SUBMISSION or CRAN-RELEASE file. use\_github\_release() uses this info to populate the draft GitHub release and, after success, deletes the CRAN-SUBMISSION or CRAN-RELEASE file.

In the absence of such a file, we must fall back to assuming the current state (SHA of HEAD, package version, NEWS) is the submitted state.

#### Usage

```
use_github_release(host = deprecated(), auth_token = deprecated())
```
#### Arguments

host, auth\_token

[Deprecated]: No longer consulted now that usethis allows the gh package to lookup a token based on a URL determined from the current project's GitHub remotes.

<span id="page-47-0"></span>Sets Git options, for either the user or the project ("global" or "local", in Git terminology). Wraps [gert::git\\_config\\_set\(\)](#page-0-0) and [gert::git\\_config\\_global\\_set\(\)](#page-0-0). To inspect Git config, see [gert::git\\_config\(\)](#page-0-0).

#### Usage

```
use_git_config(scope = c("user", "project"), ...)
```
### Arguments

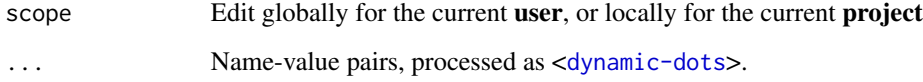

#### Value

Invisibly, the previous values of the modified components, as a named list.

#### See Also

Other git helpers: [use\\_git\\_hook\(](#page-48-0)), [use\\_git\\_ignore\(](#page-48-1)), [use\\_git\(](#page-38-0))

#### Examples

```
## Not run:
# set the user's global user.name and user.email
use_git_config(user.name = "Jane", user.email = "jane@example.org")
# set the user.name and user.email locally, i.e. for current repo/project
use_git_config(
  scope = "project",
  user.name = "Jane",
  user.email = "jane@example.org"
)
## End(Not run)
```
<span id="page-48-0"></span>use\_git\_hook *Add a git hook*

# Description

Sets up a git hook using specified script. Creates hook directory if needed, and sets correct permissions on hook.

# Usage

```
use_git_hook(hook, script)
```
# Arguments

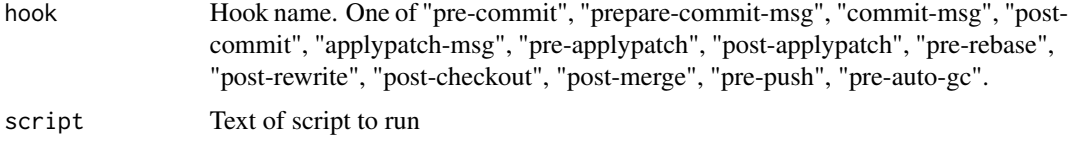

# See Also

Other git helpers: [use\\_git\\_config\(](#page-47-0)), [use\\_git\\_ignore\(](#page-48-1)), [use\\_git\(](#page-38-0))

<span id="page-48-1"></span>use\_git\_ignore *Tell Git to ignore files*

# Description

Tell Git to ignore files

# Usage

```
use_git_ignore(ignores, directory = ".")
```
# Arguments

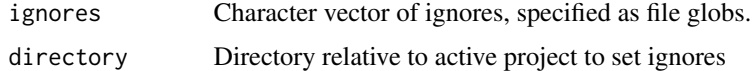

# See Also

Other git helpers: [use\\_git\\_config\(](#page-47-0)), [use\\_git\\_hook\(](#page-48-0)), [use\\_git\(](#page-38-0))

Two helpers are available:

- use\_git\_remote() sets the remote associated with name to url.
- git\_remotes() reports the configured remotes, similar to git remote -v.

#### Usage

```
use_git_remote(name = "origin", url, overwrite = FALSE)
```
git\_remotes()

# Arguments

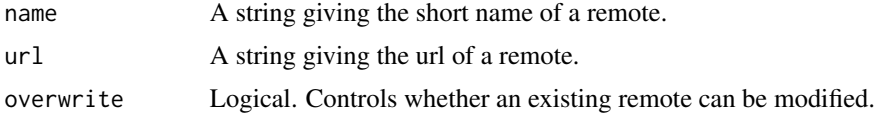

### Value

Named list of Git remotes.

# Examples

```
## Not run:
# see current remotes
git_remotes()
# add new remote named 'foo', a la 'git remote add <name> <url>'
use_git_remote(name = "foo", url = "https://github.com/<OWNER>/<REPO>.git")
# remove existing 'foo' remote, a la 'git remote remove <name>'
use_git_remote(name = "foo", url = NULL, overwrite = TRUE)
# change URL of remote 'foo', a la `git remote set-url <name> <newurl>`
use_git_remote(
 name = "foo",url = "https://github.com/<OWNER>/<REPO>.git",
 overwrite = TRUE
)
# Scenario: Fix remotes when you cloned someone's repo, but you should
# have fork-and-cloned (in order to make a pull request).
```

```
# Store origin = main repo's URL, e.g., "git@github.com:<OWNER>/<REPO>.git"
upstream_url <- git_remotes()[["origin"]]
# IN THE BROWSER: fork the main GitHub repo and get your fork's remote URL
my_url <- "git@github.com:<ME>/<REPO>.git"
# Rotate the remotes
use_git_remote(name = "origin", url = my_url)
use_git_remote(name = "upstream", url = upstream_url)
git_remotes()
# Scenario: Add upstream remote to a repo that you fork-and-cloned, so you
# can pull upstream changes.
# Note: If you fork-and-clone via `usethis::create_from_github()`, this is
# done automatically!
# Get URL of main GitHub repo, probably in the browser
upstream_url <- "git@github.com:<OWNER>/<REPO>.git"
use_git_remote(name = "upstream", url = upstream_url)
## End(Not run)
```
use\_import\_from *Import a function from another package*

#### Description

use\_import\_from() imports a function from another package by adding the roxygen2 @importFrom tag to the package-level documentation (which can be created with [use\\_package\\_doc\(\)](#page-55-0)). Importing a function from another package allows you to refer to it without a namespace (e.g., fun() instead of package::fun()).

use\_import\_from() also re-documents the NAMESPACE, and re-load the current package. This ensures that fun is immediately available in your development session.

#### Usage

```
use_import_from(package, fun, load = is_interactive())
```
### Arguments

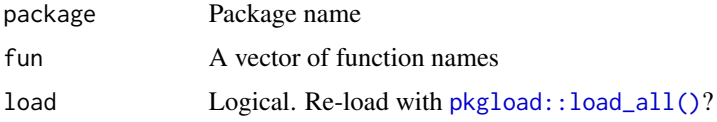

# Value

Invisibly, TRUE if the package document has changed, FALSE if not.

### Examples

```
## Not run:
use_import_from("usethis", "ui_todo")
## End(Not run)
```
use\_jenkins *Create Jenkinsfile for Jenkins CI Pipelines*

#### Description

use\_jenkins() adds a basic Jenkinsfile for R packages to the project root directory. The Jenkinsfile stages take advantage of calls to make, and so calling this function will also run use\_make() if a Makefile does not already exist at the project root.

#### Usage

use\_jenkins()

### See Also

The [documentation on Jenkins Pipelines.](https://www.jenkins.io/doc/book/pipeline/jenkinsfile/) [use\\_make\(\)](#page-52-0)

use\_lifecycle *Use lifecycle badges*

# Description

This helper:

- Adds lifecycle as a dependency.
- Imports [lifecycle::deprecated\(\)](#page-0-0) for use in function arguments.
- Copies the lifecycle badges into man/figures.
- Reminds you how to use the badge syntax.

Learn more at <https://lifecycle.r-lib.org/articles/communicate.html>

#### Usage

```
use_lifecycle()
```
### See Also

[use\\_lifecycle\\_badge\(\)](#page-2-0) to signal the [lifecycle stage](https://lifecycle.r-lib.org/articles/stages.html) of your package as whole

This function helps you use a logo in your package:

- Enforces a specific size
- Stores logo image file at man/figures/logo.png
- Produces the markdown text you need in README to include the logo

# Usage

```
use_logo(img, geometry = "240x278", retina = TRUE)
```
# Arguments

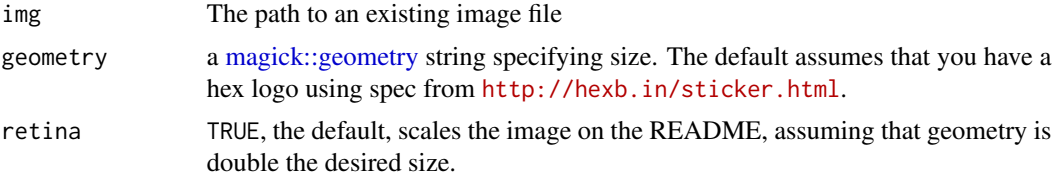

# Examples

```
## Not run:
use_logo("usethis.png")
```
## End(Not run)

<span id="page-52-0"></span>use\_make *Create Makefile*

# Description

use\_make() adds a basic Makefile to the project root directory.

# Usage

```
use_make()
```
### See Also

The [documentation for GNU Make.](https://www.gnu.org/software/make/manual/html_node/)

If roxygen is TRUE generates an empty NAMESPACE that exports nothing; you'll need to explicitly export functions with @export. If roxygen is FALSE, generates a default NAMESPACE that exports all functions except those that start with ..

### Usage

use\_namespace(roxygen = TRUE)

### Arguments

roxygen Do you plan to manage NAMESPACE with roxygen2?

# See Also

The [namespace chapter](https://r-pkgs.org/namespace.html) of [R Packages.](https://r-pkgs.org)

use\_news\_md *Create a simple* NEWS.md

# Description

This creates a basic NEWS.md in the root directory.

#### Usage

```
use_news_md(open = rlang::is_interactive())
```
### Arguments

open Open the newly created file for editing? Happens in RStudio, if applicable, or via [utils::file.edit\(\)](#page-0-0) otherwise.

# See Also

The [important files section](https://r-pkgs.org/release.html#important-files) of [R Packages.](https://r-pkgs.org)

use\_package() adds a CRAN package dependency to DESCRIPTION and offers a little advice about how to best use it. use\_dev\_package() adds a dependency on an in-development package, adding the dev repo to Remotes so it will be automatically installed from the correct location.

# Usage

```
use_package(package, type = "Imports", min_version = NULL)
use_dev_package(package, type = "Imports", remote = NULL)
```
# Arguments

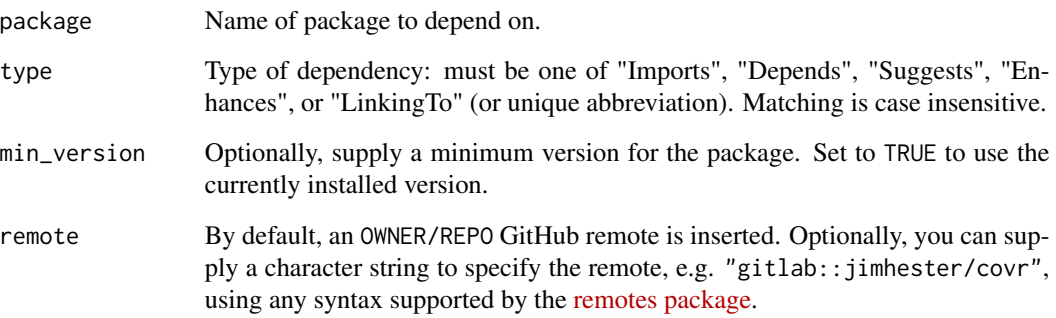

# See Also

The [dependencies section](https://r-pkgs.org/description.html#dependencies) of [R Packages.](https://r-pkgs.org)

# Examples

```
## Not run:
use_package("ggplot2")
use_package("dplyr", "suggests")
use_dev_package("glue")
```
<span id="page-55-0"></span>

Adds a dummy .R file that will prompt roxygen to generate basic package-level documentation. If your package is named "foo", this will make help available to the user via ?foo or package?foo. Once you call devtools::document(), roxygen will flesh out the .Rd file using data from the DESCRIPTION. That ensures you don't need to repeat the same information in multiple places. This .R file is also a good place for roxygen directives that apply to the whole package (vs. a specific function), such as global namespace tags like @importFrom.

#### Usage

```
use_package_doc(open = rlang::is_interactive())
```
### Arguments

open Open the newly created file for editing? Happens in RStudio, if applicable, or via [utils::file.edit\(\)](#page-0-0) otherwise.

#### See Also

The [documentation chapter](https://r-pkgs.org/man.html) of [R Packages](https://r-pkgs.org)

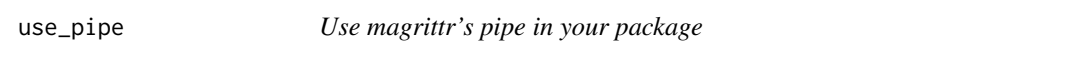

### Description

Does setup necessary to use magrittr's pipe operator,  $\%$  >% in your package. This function requires the use roxygen.

- Adds magrittr to "Imports" in DESCRIPTION.
- Imports the pipe operator specifically, which is necessary for internal use.
- Exports the pipe operator, if export = TRUE, which is necessary to make  $\%$ >% available to the users of your package.

#### Usage

```
use_pipe(export = TRUE)
```
#### Arguments

export If TRUE, the file R/utils-pipe.R is added, which provides the roxygen template to import and re-export %>%. If FALSE, the necessary roxygen directive is added, if possible, or otherwise instructions are given.

use\_pkgdown 57

#### Examples

## Not run: use\_pipe() ## End(Not run)

use\_pkgdown *Use pkgdown*

#### <span id="page-56-0"></span>Description

[pkgdown](https://pkgdown.r-lib.org) makes it easy to turn your package into a beautiful website. usethis provides two functions to help you use pkgdown:

- use\_pkgdown(): creates a pkgdown config file and adds relevant files or directories to .Rbuildignore and .gitignore.
- use\_pkgdown\_github\_pages(): implements the GitHub setup needed to automatically publish your pkgdown site to GitHub pages:
	- (first, it calls use\_pkgdown())
	- [use\\_github\\_pages\(\)](#page-45-0) prepares to publish the pkgdown site from the github-pages branch
	- [use\\_github\\_action\("pkgdown"\)](#page-16-0) configures a GitHub Action to automatically build the pkgdown site and deploy it via GitHub Pages
	- The pkgdown site's URL is added to the pkgdown configuration file, to the URL field of DESCRIPTION, and to the GitHub repo.
	- Packages owned by certain GitHub organizations (tidyverse, r-lib, and tidymodels) get some special treatment, in terms of anticipating the (eventual) site URL and the use of a pkgdown template.

use\_pkgdown\_travis() is deprecated; we no longer recommend that you use Travis-CI.

#### Usage

```
use_pkgdown(config_file = "_pkgdown.yml", destdir = "docs")
```

```
use_pkgdown_github_pages()
```
use\_pkgdown\_travis()

# Arguments

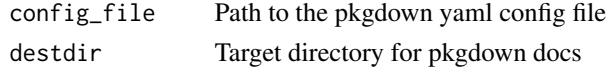

# See Also

<https://pkgdown.r-lib.org/articles/pkgdown.html#configuration>

<span id="page-57-0"></span>

This pair of functions makes it easy to create paired R and test files, using the convention that the tests for R/foofy.R should live in tests/testthat/test-foofy.R. You can use them to create new files from scratch by supplying name, or if you use RStudio, you can call to create (or navigate to) the paired file based on the currently open script.

# Usage

 $use_r(name = NULL, open = rlang::is_interestive())$ use\_test(name = NULL, open = rlang::is\_interactive())

### Arguments

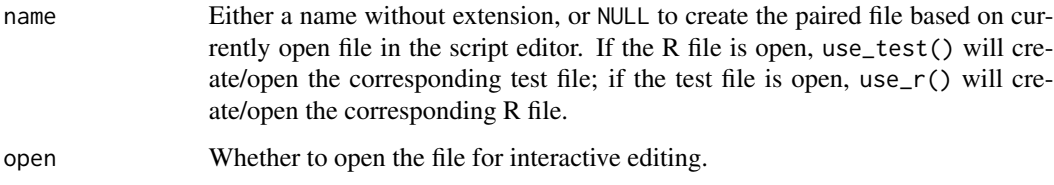

# See Also

The [testing](https://r-pkgs.org/tests.html) and [R code](https://r-pkgs.org/r.html) chapters of [R Packages.](https://r-pkgs.org)

use\_rcpp *Use C, C++, RcppArmadillo, or RcppEigen*

### Description

Adds infrastructure commonly needed when using compiled code:

- Creates src/
- Adds required packages to DESCRIPTION
- May create an initial placeholder .c or .cpp file
- Creates Makevars and Makevars.win files (use\_rcpp\_armadillo() only)

use\_readme\_rmd 59

#### Usage

```
use\_rcpp(name = NULL)
```
use\_rcpp\_armadillo(name = NULL)

use\_rcpp\_eigen(name = NULL)

 $use_c(name = NULL)$ 

### Arguments

name If supplied, creates and opens src/name. {c,cpp}.

#### Details

When using compiled code, please note that there must be at least one file inside the src/ directory prior to building the package. As a result, if an empty src/ directory is detected, either a .c or .cpp file will be added.

use\_readme\_rmd *Create README files*

### Description

Creates skeleton README files with sections for

- a high-level description of the package and its goals
- R code to install from GitHub, if GitHub usage detected
- a basic example

Use Rmd if you want a rich intermingling of code and output. Use md for a basic README. README.Rmd will be automatically added to .Rbuildignore. The resulting README is populated with default YAML frontmatter and R fenced code blocks (md) or chunks (Rmd).

If you use Rmd, you'll still need to render it regularly, to keep README.md up-to-date. devtools::build\_readme() is handy for this. You could also use GitHub Actions to re-render README. Rmd every time you push. An example workflow can be found in the examples/ directory here: [https://github.com/r-lib/](https://github.com/r-lib/actions/) [actions/](https://github.com/r-lib/actions/).

#### Usage

use\_readme\_rmd(open = rlang::is\_interactive())

```
use_readme_md(open = rlang::is_interactive())
```
#### Arguments

open Open the newly created file for editing? Happens in RStudio, if applicable, or via [utils::file.edit\(\)](#page-0-0) otherwise.

# See Also

The [important files section](https://r-pkgs.org/release.html#important-files) of [R Packages.](https://r-pkgs.org)

#### Examples

```
## Not run:
use_readme_rmd()
use_readme_md()
```
## End(Not run)

use\_release\_issue *Create a release checklist in a GitHub issue*

# Description

When preparing to release a package to CRAN there are quite a few steps that need to be performed, and some of the steps can take multiple hours. This function creates a checklist in a GitHub issue to:

- Help you keep track of where you are in the process
- Feel a sense of satisfaction as you progress towards final submission
- Help watchers of your package stay informed.

The checklist contains a generic set of steps that we've found to be helpful, based on the type of release ("patch", "minor", or "major"). You're encouraged to edit the issue to customize this list to meet your needs. If you want to consistently add extra bullets for every release, you can include your own custom bullets by providing a (unexported) a release\_bullets() function that returns a character vector. (For historical reasons, release\_questions() is also supported).

### Usage

```
use_release_issue(version = NULL)
```
### Arguments

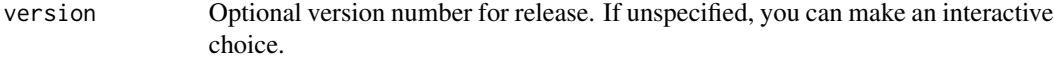

#### Examples

```
## Not run:
use_release_issue("2.0.0")
```
Performs set up for checking the reverse dependencies of an R package, as implemented by the revdepcheck package:

- Adds revdep directory and adds it to .Rbuildignore
- Populates revdep/.gitignore to prevent tracking of various revdep artefacts
- Creates revdep/email.yml for use with revdepcheck::revdep\_email()
- Prompts user to run the checks with revdepcheck:: revdep\_check()

# Usage

use\_revdep()

use\_rmarkdown\_template

*Add an RMarkdown Template*

# Description

Adds files and directories necessary to add a custom rmarkdown template to RStudio. It creates:

- inst/rmarkdown/templates/{{template\_dir}}. Main directory.
- skeleton/skeleton.Rmd. Your template Rmd file.
- template.yml with basic information filled in.

# Usage

```
use_rmarkdown_template(
  template_name = "Template Name",
  template_dir = NULL,
  template_description = "A description of the template",
  template_create_dir = FALSE
\lambda
```
# Arguments

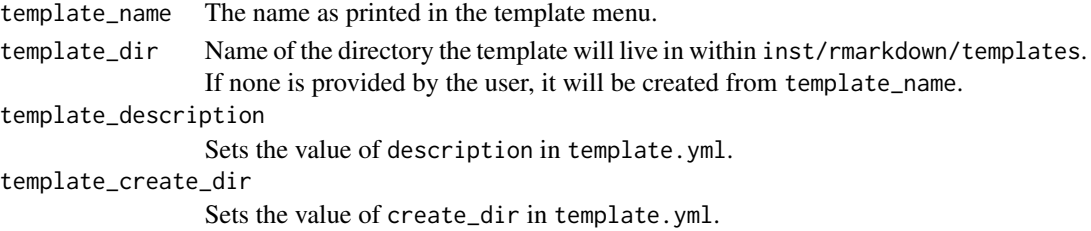

#### Examples

```
## Not run:
use_rmarkdown_template()
```
## End(Not run)

use\_roxygen\_md *Use roxygen2 with markdown*

#### Description

If you are already using roxygen2, but not with markdown, you'll need to use [roxygen2md](https://roxygen2md.r-lib.org) to convert existing Rd expressions to markdown. The conversion is not perfect, so make sure to check the results.

#### Usage

use\_roxygen\_md()

use\_rstudio *Add RStudio Project infrastructure*

# Description

It is likely that you want to use [create\\_project\(\)](#page-9-1) or [create\\_package\(\)](#page-9-0) instead of use\_rstudio()! Both create\_\*() functions can add RStudio Project infrastructure to a pre-existing project or package. use\_rstudio() is mostly for internal use or for those creating a usethis-like package for their organization. It does the following in the current project, often after executing proj\_set(...,force  $=$  TRUE $)$ :

- Creates an .Rproj file
- Adds RStudio files to .gitignore
- Adds RStudio files to .Rbuildignore, if project is a package

#### Usage

```
use_rstudio(line_ending = c("posix", "windows"))
```
# Arguments

line\_ending Line ending

Adds a unit test to automatically run a spell check on documentation and, optionally, vignettes during R CMD check, using the [spelling](#page-0-0) package. Also adds a WORDLIST file to the package, which is a dictionary of whitelisted words. See [spelling::wordlist](#page-0-0) for details.

# Usage

```
use_spell_check(vignettes = TRUE, lang = "en-US", error = FALSE)
```
### Arguments

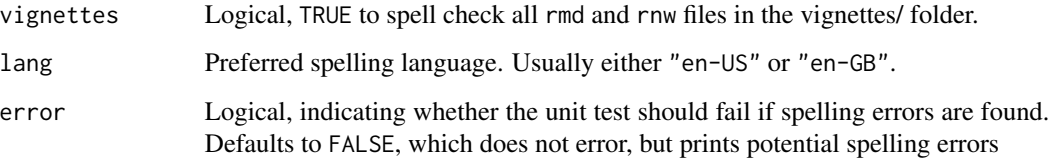

```
use_template Use a usethis-style template
```
### Description

Creates a file from data and a template found in a package. Provides control over file name, the addition to .Rbuildignore, and opening the file for inspection.

# Usage

```
use_template(
  template,
  save_as = template,
  data = list(),
  ignore = FALSE,
  open = FALSE,
  package = "usethis"
\mathcal{E}
```
### Arguments

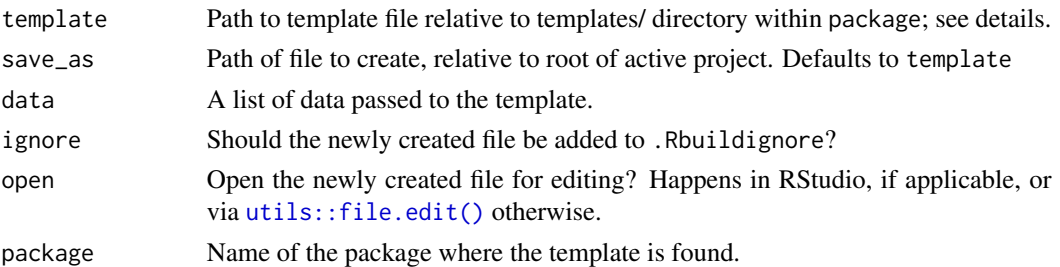

#### Details

This function can be used as the engine for a templating function in other packages. The template argument is used along with the package argument to derive the path to your template file; it will be expected at fs::path\_package(package = package,"templates", template). We use fs::path\_package() instead of base::system.file() so that path construction works even in a development workflow, e.g., works with devtools::load\_all() or pkgload::load\_all(). *Note this describes the behaviour of* fs::path\_package() *in fs v1.2.7.9001 and higher.*

To interpolate your data into the template, supply a list using the data argument. Internally, this function uses [whisker::whisker.render\(\)](#page-0-0) to combine your template file with your data.

#### Value

A logical vector indicating if file was modified.

#### Examples

```
## Not run:
 # Note: running this will write 'NEWS.md' to your working directory
 use_template(
    template = "NEWS.md",
    data = list(Package = "acme", Version = "1.2.3"),
   package = "usethis"
 \lambda## End(Not run)
```
use\_testthat *Sets up overall testing infrastructure*

#### **Description**

Creates tests/testthat/, tests/testthat.R, and adds the testthat package to the Suggests field. Learn more in <https://r-pkgs.org/tests.html>

### Usage

```
use_testthat(edition = NULL, parallel = FALSE)
```
#### use\_tibble 65

#### Arguments

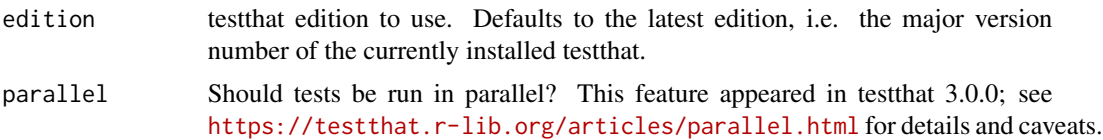

### See Also

[use\\_test\(\)](#page-57-0) to create individual test files

### Examples

```
## Not run:
use_testthat()
use_test()
use_test("something-management")
## End(Not run)
```
use\_tibble *Prepare to return a tibble*

### Description

### [Questioning]

Does minimum setup such that a tibble returned by your package is handled using the tibble method for generics like print() or [. Presumably you care about this if you've chosen to store and expose an object with class tbl\_df. Specifically:

- Check that the active package uses roxygen2
- Add the tibble package to "Imports" in DESCRIPTION
- Prepare the roxygen directive necessary to import at least one function from tibble:
	- If possible, the directive is inserted into existing package-level documentation, i.e. the roxygen snippet created by [use\\_package\\_doc\(\)](#page-55-0)
	- Otherwise, we issue advice on where the user should add the directive

This is necessary when your package returns a stored data object that has class tbl\_df, but the package code does not make direct use of functions from the tibble package. If you do nothing, the tibble namespace is not necessarily loaded and your tibble may therefore be printed and subsetted like a base data.frame.

#### Usage

use\_tibble()

# Examples

## Not run: use\_tibble()

## End(Not run)

use\_tidy\_github\_actions

*Helpers for tidyverse development*

# Description

These helpers follow tidyverse conventions which are generally a little stricter than the defaults, reflecting the need for greater rigor in commonly used packages.

#### Usage

```
use_tidy_github_actions()
```
use\_tidy\_upkeep\_issue(year = NULL)

create\_tidy\_package(path, copyright\_holder = NULL)

use\_tidy\_description()

use\_tidy\_dependencies()

use\_tidy\_eval()

use\_tidy\_contributing()

```
use_tidy_support()
```

```
use_tidy_issue_template()
```
use\_tidy\_coc()

use\_tidy\_github()

use\_tidy\_style(strict = TRUE)

#### Arguments

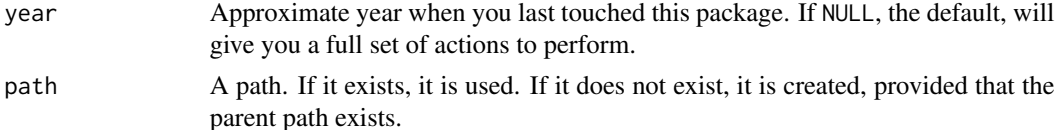

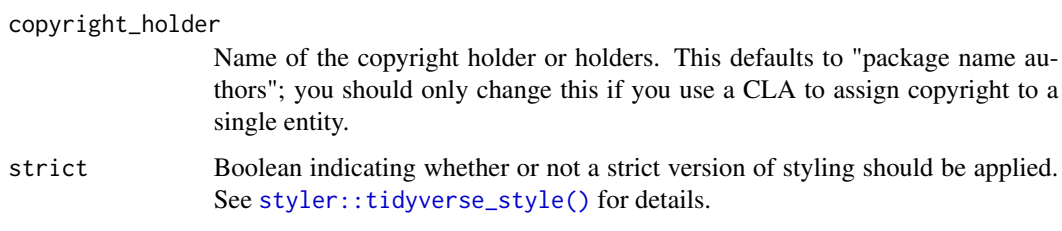

# Details

- use\_tidy\_github\_actions(): Sets up the following workflows using [GitHub Actions:](https://github.com/features/actions)
	- Run R CMD check on the current release, devel, and four previous versions of R. The build matrix also ensures R CMD check is run at least once on each of the three major operating systems (Linux, macOS, and Windows).
	- Report test coverage.
	- Build and deploy a pkgdown site.
	- Provide two commands to be used in pull requests: /document to run roxygen2::roxygenise() and update the PR, and /style to run styler::style\_pkg() and update the PR. This is how the tidyverse team checks its packages, but it is overkill for less widely used packages. Consider using the more streamlined workflows set up by [use\\_github\\_actions\(\)](#page-16-0) or [use\\_github\\_action\\_check\\_standard\(\)](#page-16-0).
- create\_tidy\_package(): creates a new package, immediately applies as many of the tidyverse conventions as possible, issues a few reminders, and activates the new package.
- use\_tidy\_dependencies(): sets up standard dependencies used by all tidyverse packages (except packages that are designed to be dependency free).
- use\_tidy\_description(): puts fields in standard order and alphabetises dependencies.
- use\_tidy\_eval(): imports a standard set of helpers to facilitate programming with the tidy eval toolkit.
- use\_tidy\_style(): styles source code according to the [tidyverse style guide.](https://style.tidyverse.org) This function will overwrite files! See below for usage advice.
- use\_tidy\_contributing(): adds standard tidyverse contributing guidelines.
- use\_tidy\_issue\_template(): adds a standard tidyverse issue template.
- use\_tidy\_release\_test\_env(): updates the test environment section in cran-comments.md.
- use\_tidy\_support(): adds a standard description of support resources for the tidyverse.
- use\_tidy\_coc(): equivalent to use\_code\_of\_conduct(), but puts the document in a .github/ subdirectory.
- use\_tidy\_github(): convenience wrapper that calls use\_tidy\_contributing(), use\_tidy\_issue\_template(), use\_tidy\_support(), use\_tidy\_coc().
- [use\\_tidy\\_github\\_labels\(\)](#page-42-0) calls use\_github\_labels() to implement tidyverse conventions around GitHub issue label names and colours.
- use\_tidy\_upkeep\_issue() creates an issue containing a checklist of actions to bring your package up to current tidyverse standards.

use\_tidy\_style()

Uses the [styler package](https://styler.r-lib.org) package to style all code in a package, project, or directory, according to the [tidyverse style guide.](https://style.tidyverse.org)

Warning: This function will overwrite files! It is strongly suggested to only style files that are under version control or to first create a backup copy.

Invisibly returns a data frame with one row per file, that indicates whether styling caused a change.

use\_tidy\_thanks *Identify contributors via GitHub activity*

# Description

Derives a list of GitHub usernames, based on who has opened issues or pull requests. Used to populate the acknowledgment section of package release blog posts at [https://www.tidyverse.](https://www.tidyverse.org/blog/) [org/blog/](https://www.tidyverse.org/blog/). If no arguments are given, we retrieve all contributors to the active project since its last (GitHub) release. Unexported helper functions, releases() and ref\_df() can be useful interactively to get a quick look at release tag names and a data frame about refs (defaulting to releases), respectively.

#### Usage

use\_tidy\_thanks(repo\_spec = NULL, from = NULL, to = NULL)

### Arguments

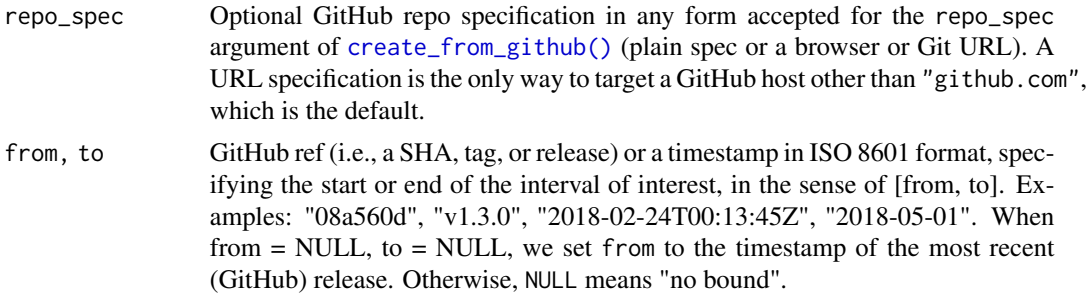

#### Value

A character vector of GitHub usernames, invisibly.

#### Examples

```
## Not run:
# active project, interval = since the last release
use_tidy_thanks()
# active project, interval = since a specific datetime
use_tidy_thanks(from = "2020-07-24T00:13:45Z")
```

```
# r-lib/usethis, interval = since a certain date
use_tidy_thanks("r-lib/usethis", from = "2020-08-01")
# r-lib/usethis, up to a specific release
use_tidy_thanks("r-lib/usethis", from = NULL, to = "v1.1.0")
# r-lib/usethis, since a specific commit, up to a specific date
use_tidy_thanks("r-lib/usethis", from = "08a560d", to = "2018-05-14")
# r-lib/usethis, but with copy/paste of a browser URL
use_tidy_thanks("https://github.com/r-lib/usethis")
```
## End(Not run)

use\_tutorial *Create a learnr tutorial*

#### Description

Creates a new tutorial below inst/tutorials/. Tutorials are interactive R Markdown documents built with the learnr [package.](https://rstudio.github.io/learnr/index.html) use\_tutorial() does this setup:

- Adds learnr to Suggests in DESCRIPTION.
- Gitignores inst/tutorials/\*.html so you don't accidentally track rendered tutorials.
- Creates a new .Rmd tutorial from a template and, optionally, opens it for editing.
- Adds new .Rmd to .Rbuildignore.

### Usage

```
use_tutorial(name, title, open = rlang::is_interactive())
```
### Arguments

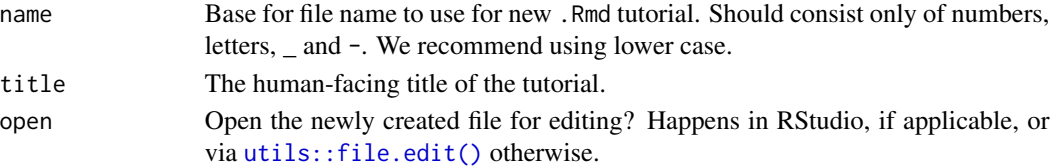

### See Also

The [learnr package documentation.](https://rstudio.github.io/learnr/index.html)

### Examples

```
## Not run:
use_tutorial("learn-to-do-stuff", "Learn to do stuff")
```
use\_version() increments the "Version" field in DESCRIPTION, adds a new heading to NEWS.md (if it exists), and commits those changes (if package uses Git). It makes the same update to a line like PKG\_version = "x.y.z"; in src/version.c (if it exists).

use\_dev\_version() increments to a development version, e.g. from 1.0.0 to 1.0.0.9000. If the existing version is already a development version with four components, it does nothing. Thin wrapper around use\_version().

# Usage

```
use_version(which = NULL)
```

```
use_dev_version()
```
### Arguments

which A string specifying which level to increment, one of: "major", "minor", "patch", "dev". If NULL, user can choose interactively.

#### See Also

The [version section](https://r-pkgs.org/description.html#version) of [R Packages.](https://r-pkgs.org)

## Examples

```
## Not run:
## for interactive selection, do this:
use_version()
## request a specific type of increment
use_version("minor")
use_dev_version()
```
<span id="page-70-0"></span>Creates a new vignette or article in vignettes/. Articles are a special type of vignette that appear on pkgdown websites, but are not included in the package itself (because they are added to .Rbuildignore automatically).

#### Usage

```
use_vignette(name, title = name)
use_article(name, title = name)
```
# Arguments

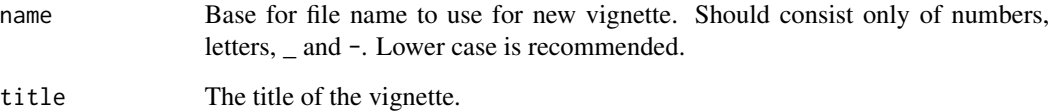

### General setup

- Adds needed packages to DESCRIPTION.
- Adds inst/doc to .gitignore so built vignettes aren't tracked.
- Adds vignettes/\*.html and vignettes/\*.R to .gitignore so you never accidentally track rendered vignettes.

# See Also

The [vignettes chapter](https://r-pkgs.org/vignettes.html) of [R Packages.](https://r-pkgs.org)

# Examples

```
## Not run:
use_vignette("how-to-do-stuff", "How to do stuff")
```
Functions to download and unpack a ZIP file into a local folder of files, with very intentional default behaviour. Useful in pedagogical settings or anytime you need a large audience to download a set of files quickly and actually be able to find them. The underlying helpers are documented in [use\\_course\\_details.](#page-0-0)

#### Usage

```
use_course(url, destdir = getOption("usethis.destdir"))
use_zip(
 url,
  destdir = getwd(),
  cleanup = if (rlang::is_interactive()) NA else FALSE
)
```
# Arguments

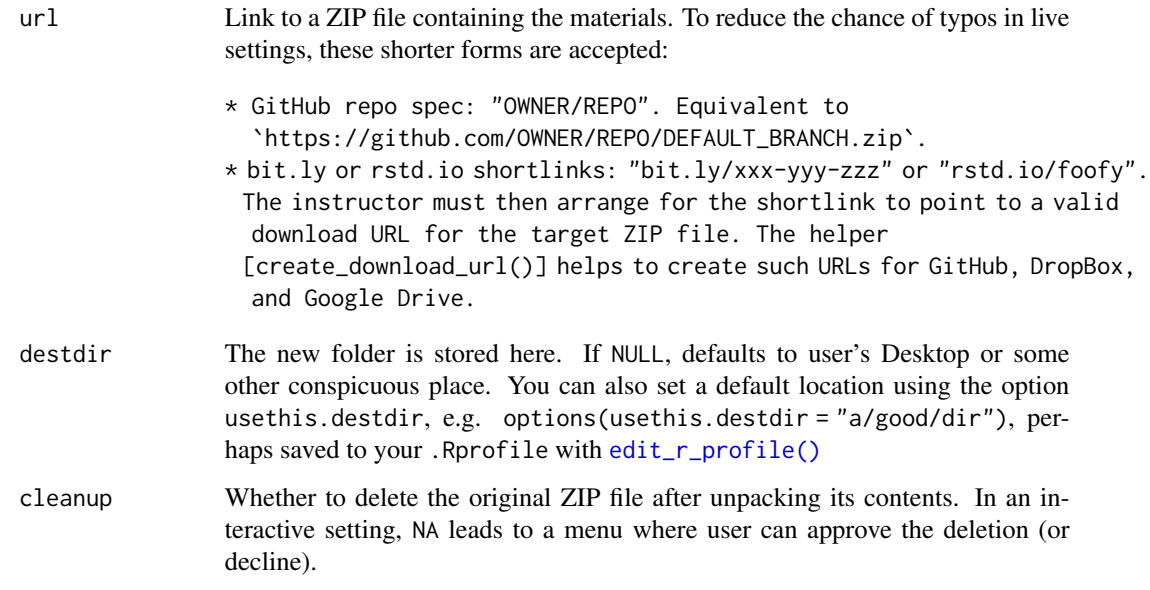

# Value

Path to the new directory holding the unpacked ZIP file, invisibly.
#### zip-utils 73

# Functions

- use\_course: Designed with live workshops in mind. Includes intentional friction to highlight the download destination. Workflow:
	- User executes, e.g., use\_course("bit.ly/xxx-yyy-zzz").
	- User is asked to notice and confirm the location of the new folder. Specify destdir or configure the "usethis.destdir" option to prevent this.
	- User is asked if they'd like to delete the ZIP file.
	- If new folder contains an .Rproj file, a new instance of RStudio is launched. Otherwise, the folder is opened in the file manager, e.g. Finder or File Explorer.
- use\_zip: More useful in day-to-day work. Downloads in current working directory, by default, and allows cleanup behaviour to be specified.

## Examples

```
## Not run:
# download the source of usethis from GitHub, behind a bit.ly shortlink
use_course("bit.ly/usethis-shortlink-example")
use_course("http://bit.ly/usethis-shortlink-example")
# download the source of rematch2 package from CRAN
use_course("https://cran.r-project.org/bin/windows/contrib/3.4/rematch2_2.0.1.zip")
# download the source of rematch2 package from GitHub, 4 ways
use_course("r-lib/rematch2")
use_course("https://api.github.com/repos/r-lib/rematch2/zipball/HEAD")
use_course("https://api.github.com/repos/r-lib/rematch2/zipball/main")
use_course("https://github.com/r-lib/rematch2/archive/main.zip")
```

```
## End(Not run)
```
# **Index**

∗ git helpers use\_git, [39](#page-38-0) use\_git\_config, [48](#page-47-0) use\_git\_hook, [49](#page-48-0) use\_git\_ignore, [49](#page-48-0) ∗ project functions proj\_sitrep, [25](#page-24-0) proj\_utils, [25](#page-24-0)

activates, *[9](#page-8-0)*, *[11](#page-10-0)* active project, *[24](#page-23-0)*

```
badges, 3
browse-this, 5
browse_circleci (browse-this), 5
browse_cran (browse-this), 5
browse_github (browse-this), 5
browse_github_actions (browse-this), 5
browse_github_issues (browse-this), 5
browse_github_pulls (browse-this), 5
browse_github_pulls(), 30
browse_package (browse-this), 5
browse_project (browse-this), 5
browse_travis (browse-this), 5
```
# $ci, 6$  $ci, 6$

```
create_from_github, 8
create_from_github(), 68
create_github_token (github-token), 15
create_package, 10
create_package(), 37, 62
create_project (create_package), 10
create_project(), 62
create_tidy_package
        (use_tidy_github_actions), 66
create_tidy_package(), 11
```
data(), *[36](#page-35-0)*

edit, [12](#page-11-0) edit\_git\_config *(*edit*)*, [12](#page-11-0) edit\_git\_ignore *(*edit*)*, [12](#page-11-0) edit\_pkgdown\_config *(*edit*)*, [12](#page-11-0) edit\_r\_buildignore *(*edit*)*, [12](#page-11-0) edit\_r\_environ *(*edit*)*, [12](#page-11-0) edit\_r\_makevars *(*edit*)*, [12](#page-11-0) edit\_r\_profile *(*edit*)*, [12](#page-11-0) edit\_r\_profile(), *[9](#page-8-0)*, *[20](#page-19-0)*, *[38](#page-37-0)*, *[72](#page-71-0)* edit\_rstudio\_prefs *(*edit*)*, [12](#page-11-0) edit\_rstudio\_snippets *(*edit*)*, [12](#page-11-0)

fs::path(), *[27](#page-26-0)* fs::path\_home(), *[13](#page-12-0)* functions that work pull requests, *[8](#page-7-0)*

```
gert::git_config(), 48
gert::git_config_global_set(), 48
gert::git_config_set(), 48
gh::gh(), 9, 16, 41, 43
gh::gh_token(), 9, 41
gh::gh_whoami(), 16
gh_token_help (github-token), 15
gh_token_help(), 10, 20, 29, 41
git-default-branch, 13
git_credentials, 19
git_default_branch
        (git-default-branch), 13
git_default_branch(), 28
git_default_branch_configure
        (git-default-branch), 13
git_default_branch_rediscover
        (git-default-branch), 13
git_default_branch_rename
        (git-default-branch), 13
git_protocol, 20
git_protocol(), 10
git_remotes (use_git_remote), 50
git_sitrep, 21
git_vaccinate, 22
git_vaccinate(), 21
github-token, 15
```
## INDEX 75

```
github_actions, 17
issue-this, 22
issue_close_community (issue-this), 22
issue_reprex_needed (issue-this), 22
licenses, 23
lifecycle::deprecated(), 52
local_project (proj_utils), 25
magick::geometry, 53
pkgload::load_all(), 51
pr_fetch (pull-requests), 27
pr_finish (pull-requests), 27
pr_forget (pull-requests), 27
pr_init (pull-requests), 27
pr_init(), 8
pr_merge_main (pull-requests), 27
pr_pause (pull-requests), 27
pr_pull (pull-requests), 27
pr_push (pull-requests), 27
pr_resume (pull-requests), 27
pr_view (pull-requests), 27
proj_activate, 24
proj_get (proj_utils), 25
proj_path (proj_utils), 25
proj_set (proj_utils), 25
proj_sitrep, 25, 27
proj_utils, 25, 25
pull-requests, 27
rename_files, 31
reverse dependency checks, 35
rprofile-helper, 31
save(), 36
spelling, 63
spelling::wordlist, 63
styler::tidyverse_style(), 67
tidy_label_colours (use_github_labels),
        43
tidy_label_descriptions
        (use_github_labels), 43
tidy_labels (use_github_labels), 43
```
tidyverse *(*use\_tidy\_github\_actions*)*, [66](#page-65-0)

[43](#page-42-0)

tidy\_labels\_rename *(*use\_github\_labels*)*,

use\_addin, [32](#page-31-0) use\_agpl3\_license *(*licenses*)*, [23](#page-22-0) use\_agpl\_license *(*licenses*)*, [23](#page-22-0) use\_apache\_license *(*licenses*)*, [23](#page-22-0) use\_apl2\_license *(*licenses*)*, [23](#page-22-0) use\_appveyor *(*ci*)*, [6](#page-5-0) use\_appveyor\_badge *(*ci*)*, [6](#page-5-0) use\_article *(*use\_vignette*)*, [71](#page-70-0) use\_badge *(*badges*)*, [3](#page-2-0) use\_binder\_badge *(*badges*)*, [3](#page-2-0) use\_bioc\_badge *(*badges*)*, [3](#page-2-0) use\_blank\_slate, [32](#page-31-0) use\_build\_ignore, [33](#page-32-0) use\_c *(*use\_rcpp*)*, [58](#page-57-0) use\_cc0\_license *(*licenses*)*, [23](#page-22-0) use\_ccby\_license *(*licenses*)*, [23](#page-22-0) use\_circleci *(*ci*)*, [6](#page-5-0) use\_circleci\_badge *(*ci*)*, [6](#page-5-0) use\_citation, [33](#page-32-0) use\_code\_of\_conduct, [34](#page-33-0) use\_conflicted *(*rprofile-helper*)*, [31](#page-30-0) use\_course *(*zip-utils*)*, [72](#page-71-0) use\_course(), *[10](#page-9-0)* use\_course\_details, *[72](#page-71-0)* use\_coverage, [34](#page-33-0) use\_covr\_ignore *(*use\_coverage*)*, [34](#page-33-0) use\_cpp11, [35](#page-34-0) use\_cran\_badge *(*badges*)*, [3](#page-2-0) use\_cran\_comments, [35](#page-34-0) use\_data, [36](#page-35-0) use\_data(), *[39](#page-38-0)* use\_data\_raw *(*use\_data*)*, [36](#page-35-0) use\_data\_table, [37](#page-36-0) use\_description, [37](#page-36-0) use\_description(), *[11](#page-10-0)*, *[37,](#page-36-0) [38](#page-37-0)* use\_description\_defaults *(*use\_description*)*, [37](#page-36-0) use\_dev\_package *(*use\_package*)*, [55](#page-54-0) use\_dev\_version *(*use\_version*)*, [70](#page-69-0) use\_devtools *(*rprofile-helper*)*, [31](#page-30-0) use\_directory, [39](#page-38-0) use\_directory(), *[34](#page-33-0)* use\_git, [39,](#page-38-0) *[48,](#page-47-0) [49](#page-48-0)* use\_git\_config, *[39](#page-38-0)*, [48,](#page-47-0) *[49](#page-48-0)* use\_git\_credentials *(*git\_credentials*)*, [19](#page-18-0) use\_git\_hook, *[39](#page-38-0)*, *[48,](#page-47-0) [49](#page-48-0)*, [49](#page-48-0) use\_git\_ignore, *[39](#page-38-0)*, *[48,](#page-47-0) [49](#page-48-0)*, [49](#page-48-0)

```
use_git_protocol (git_protocol), 20
use_git_remote, 50
use_github, 40
use_github(), 10
use_github_action (github_actions), 17
use_github_action(pkgdown), 46, 57
use_github_action_check_release
        (github_actions), 17
use_github_action_check_standard
        (github_actions), 17
use_github_action_check_standard(), 67
use_github_action_pr_commands
        (github_actions), 17
use_github_actions (github_actions), 17
use_github_actions(), 4, 6, 67
use_github_actions_badge
        (github_actions), 17
use_github_file, 42
use_github_file(), 19
use_github_labels, 43
use_github_links, 45
use_github_links(), 40
use_github_pages, 46
use_github_pages(), 57
use_github_release, 47
use_gitlab_ci (ci), 6
use_gpl3_license (licenses), 23
use_gpl_license (licenses), 23
use_import_from, 51
use_jenkins, 52
use_lgpl_license (licenses), 23
use_lifecycle, 52
use_lifecycle_badge (badges), 3
use_lifecycle_badge(), 52
use_logo, 53
use_make, 53
use_make(), 52
use_mit_license (licenses), 23
use_namespace, 54
use_news_md, 54
use_package, 55
use_package_doc, 56
use_package_doc(), 51, 65
use_partial_warnings (rprofile-helper),
        31
use_pipe, 56
use_pkgdown, 57
use_pkgdown_github_pages (use_pkgdown),
```
# [57](#page-56-0)

use\_pkgdown\_github\_pages(), *[47](#page-46-0)* use\_pkgdown\_travis *(*use\_pkgdown*)*, [57](#page-56-0) use\_proprietary\_license *(*licenses*)*, [23](#page-22-0) use\_r, [58](#page-57-0) use\_rcpp, [58](#page-57-0) use\_rcpp\_armadillo *(*use\_rcpp*)*, [58](#page-57-0) use\_rcpp\_eigen *(*use\_rcpp*)*, [58](#page-57-0) use\_readme\_md *(*use\_readme\_rmd*)*, [59](#page-58-0) use\_readme\_rmd, [59](#page-58-0) use\_release\_issue, [60](#page-59-0) use\_reprex *(*rprofile-helper*)*, [31](#page-30-0) use\_revdep, [61](#page-60-0) use\_rmarkdown\_template, [61](#page-60-0) use\_roxygen\_md, [62](#page-61-0) use\_rstudio, [62](#page-61-0) use\_rstudio(), *[11](#page-10-0)* use\_spell\_check, [63](#page-62-0) use\_template, [63](#page-62-0) use\_test *(*use\_r*)*, [58](#page-57-0) use\_test(), *[65](#page-64-0)* use\_testthat, [64](#page-63-0) use\_tibble, [65](#page-64-0) use\_tidy\_coc *(*use\_tidy\_github\_actions*)*, [66](#page-65-0) use\_tidy\_contributing *(*use\_tidy\_github\_actions*)*, [66](#page-65-0) use\_tidy\_dependencies *(*use\_tidy\_github\_actions*)*, [66](#page-65-0) use\_tidy\_description *(*use\_tidy\_github\_actions*)*, [66](#page-65-0) use\_tidy\_eval *(*use\_tidy\_github\_actions*)*, [66](#page-65-0) use\_tidy\_github *(*use\_tidy\_github\_actions*)*, [66](#page-65-0) use\_tidy\_github\_actions, [66](#page-65-0) use\_tidy\_github\_actions(), *[19](#page-18-0)* use\_tidy\_github\_labels *(*use\_github\_labels*)*, [43](#page-42-0) use\_tidy\_github\_labels(), *[67](#page-66-0)* use\_tidy\_issue\_template *(*use\_tidy\_github\_actions*)*, [66](#page-65-0) use\_tidy\_style *(*use\_tidy\_github\_actions*)*, [66](#page-65-0) use\_tidy\_support *(*use\_tidy\_github\_actions*)*, [66](#page-65-0) use\_tidy\_thanks, [68](#page-67-0) use\_tidy\_upkeep\_issue

#### INDEX 277

```
(use_tidy_github_actions), 66
use_travis
(ci
)
,
6
use_travis_badge
(ci
)
,
6
use_tutorial
, 69
use_usethis
(rprofile-helper
)
, 31
use_version
, 70
use_vignette
, 71
use_vignette()
, 39
use_zip
(zip-utils
)
, 72
183235364354,
        56
, 59
, 64
, 69
```
whisker::whisker.render() , *[64](#page-63-0)* with\_project(proj\_utils), [25](#page-24-0)

zip-utils , [72](#page-71-0)